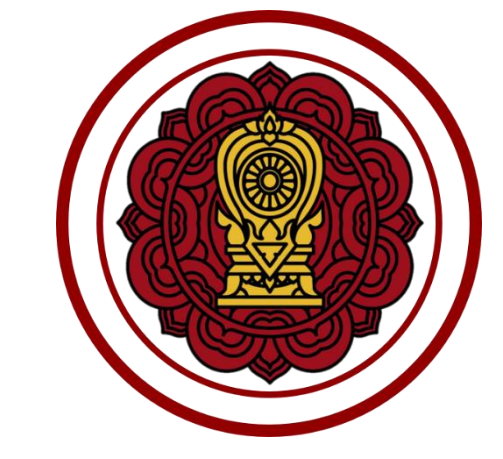

# สำนักงานคณะกรรมการส่งเสริมการศึกษาเอกชน

**คู่มือการใช้งานระบบจัดการข้อมูลชาวต่างประเทศในโรงเรียนเอกชนนอกระบบ สำหรับผู้ดูแลระบบ**

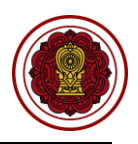

## สารบัญ

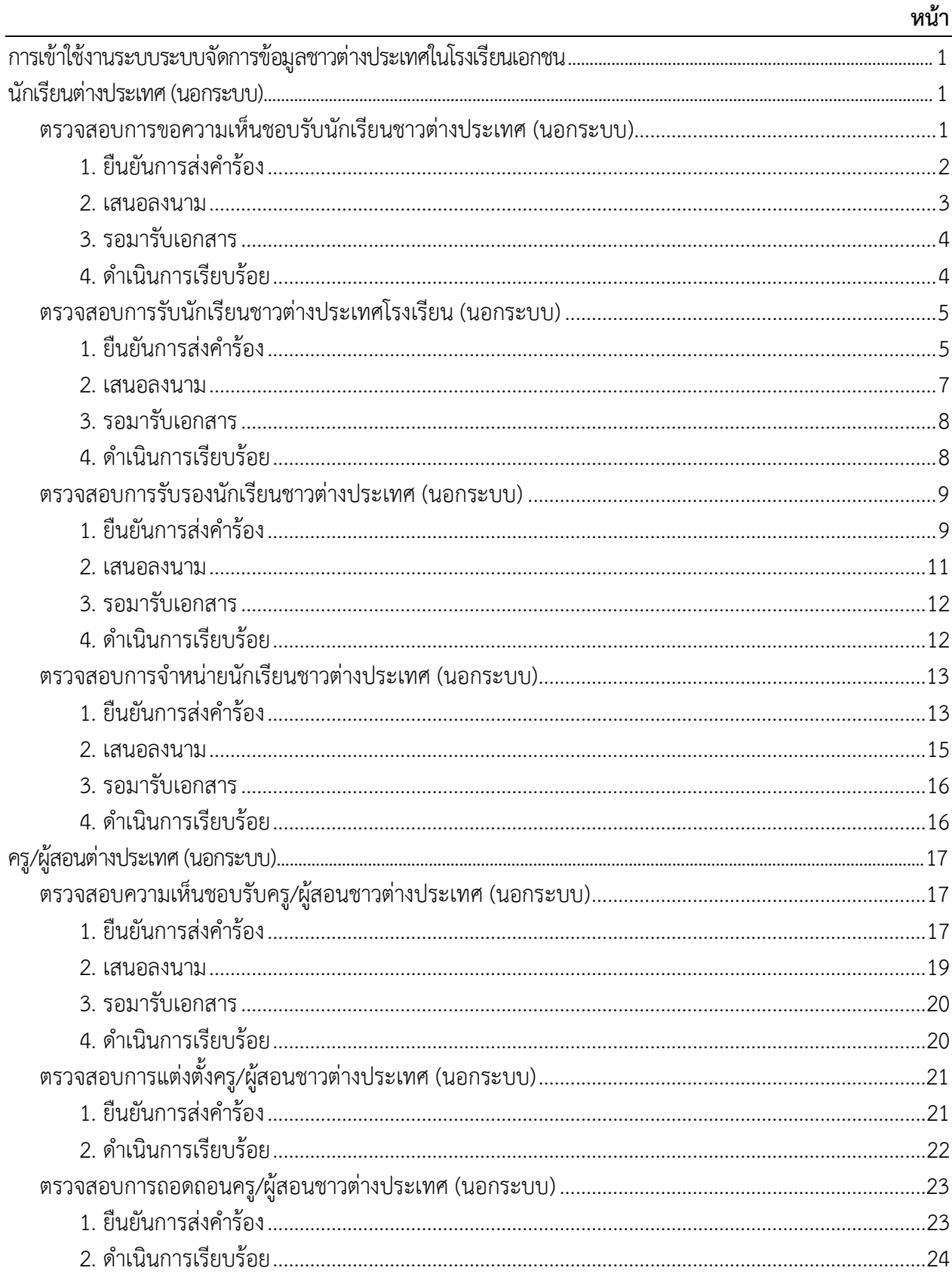

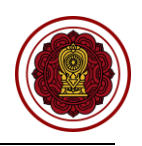

## **สารบัญภาพ**

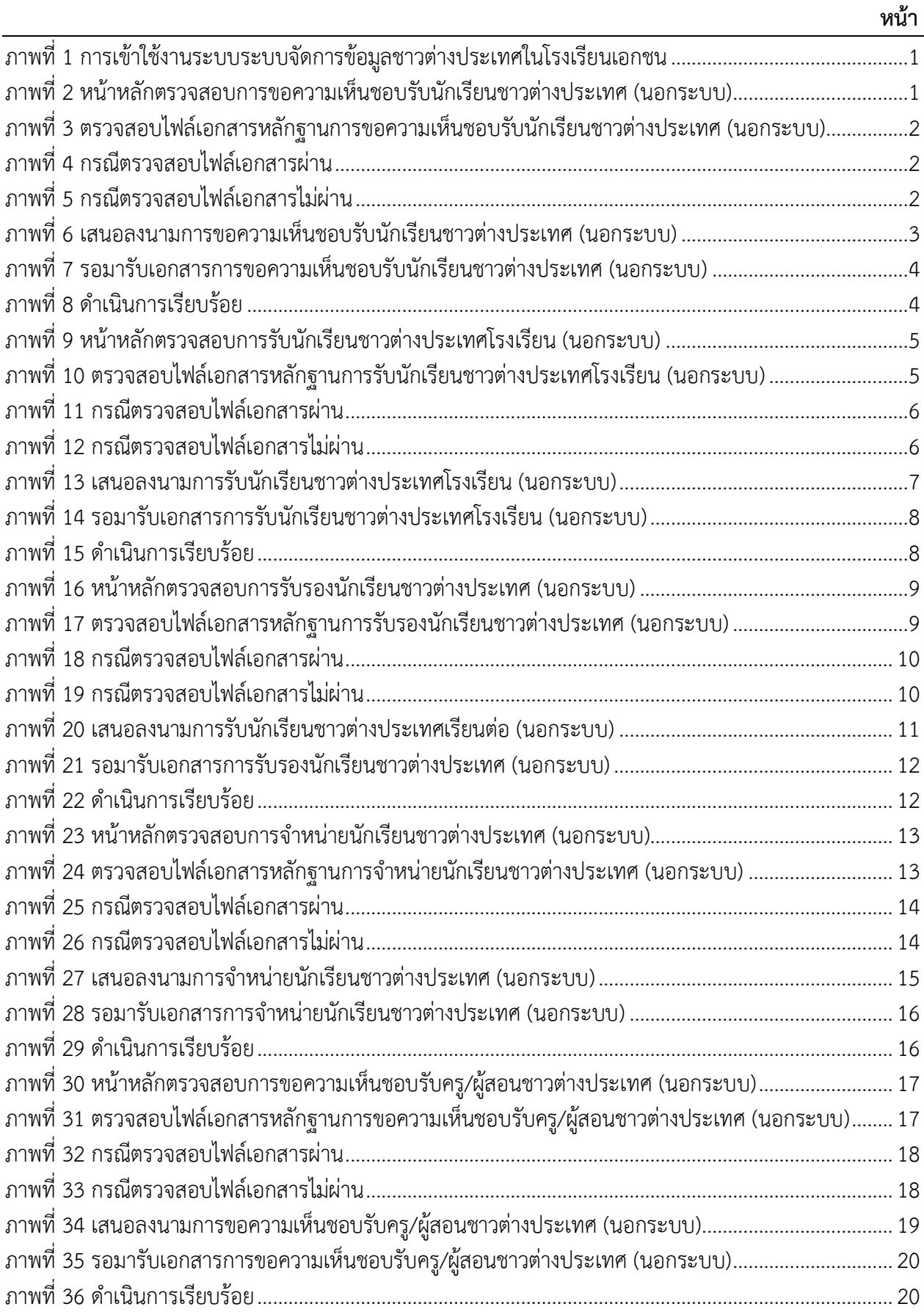

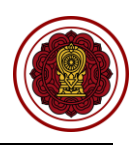

# **สารบัญภาพ (ต่อ)**

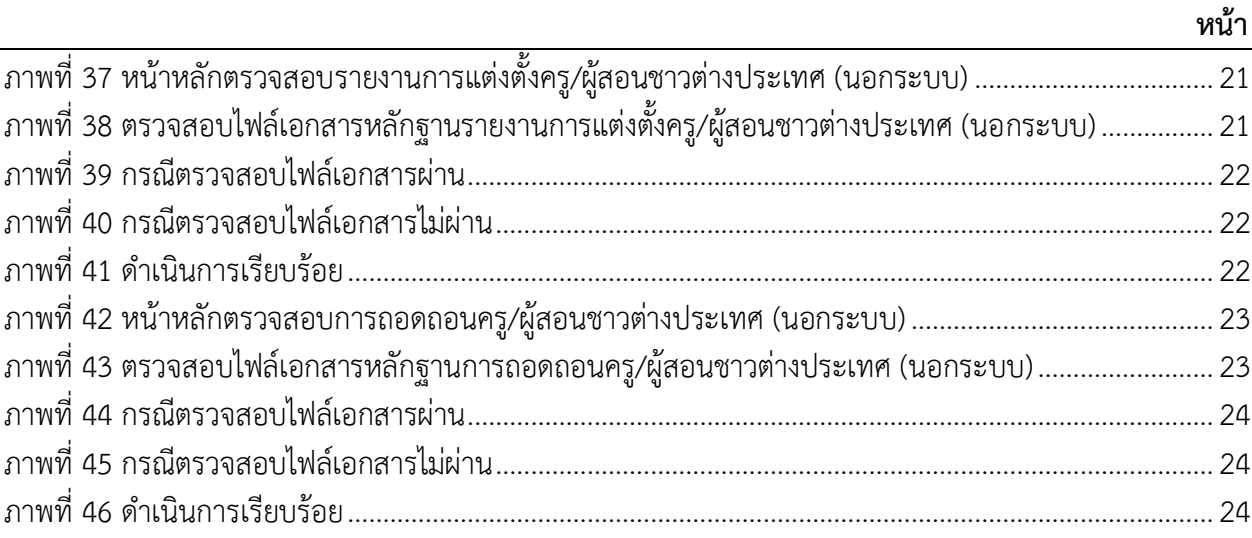

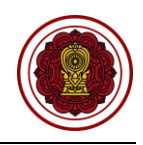

## <span id="page-4-0"></span>**การเข้าใช้งานระบบระบบจัดการข้อมูลชาวต่างประเทศในโรงเรียนเอกชน**

ผู้ใช้งานสามารถเข้าใช้งานระบบระบบจัดการข้อมูลชาวต่างประเทศในโรงเรียนเอกชนโดยคลิกที่**ระบบ PFS** 

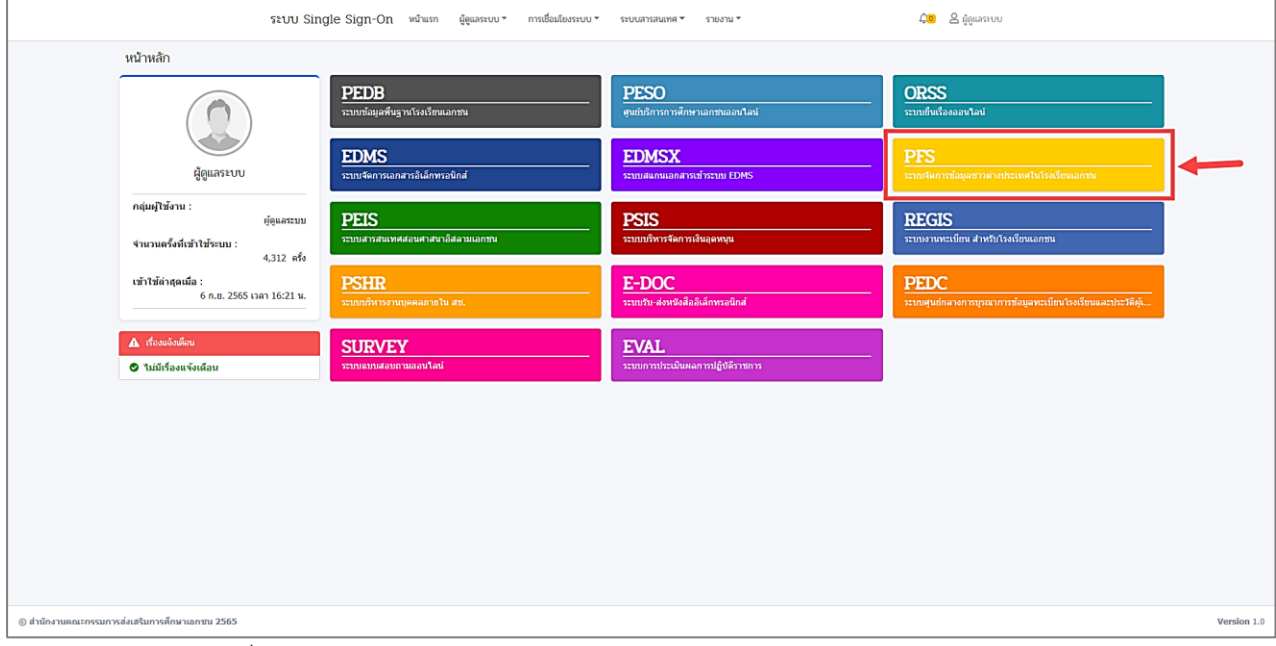

ภาพที่ 1 การเข้าใช้งานระบบระบบจัดการข้อมูลชาวต่างประเทศในโรงเรียนเอกชน

#### <span id="page-4-3"></span><span id="page-4-2"></span><span id="page-4-1"></span>**นักเรียนต่างประเทศ (นอกระบบ)**

#### **ตรวจสอบการขอความเห็นชอบรับนักเรียนชาวต่างประเทศ (นอกระบบ)**

ดำเนินการตรวจสอบการขอความเห็นชอบรับนักเรียนชาวต่างประเทศ เริ่มจากตรวจสอบคำร้อง ความ ถูกต้องของไฟล์เอกสารที่แนบมา หากเอกสารมีผิดหรือเหตุผลอื่นๆ สามารถ**แจ้งกลับผ่านระบบ**ให้ทางโรงเรียนแก้ไข และแนบไฟล์กลับมาใหม่ได้ตลอดจนกว่าไฟล์เอกสารจะถูกต้อง เมื่อตรวจสอบเอกสารเรียบร้อยแล้วนั้นจะเป็นการ เสนอลงนามภายในหน่วยงาน จากนั้นบันทึกข้อมูลลงในระบบ เพื่อกำหนดวันที่ให้โรงเรียนเข้ามารับเอกสาร ขั้นตอน สุดท้ายเมื่อทางโรงเรียนมารับเอกสารเรียบร้อยแล้ว ให้บันทึกผู้มารับเอกสารและวันที่รับเอกสาร เป็นอันเสร็จ เรียบร้อย

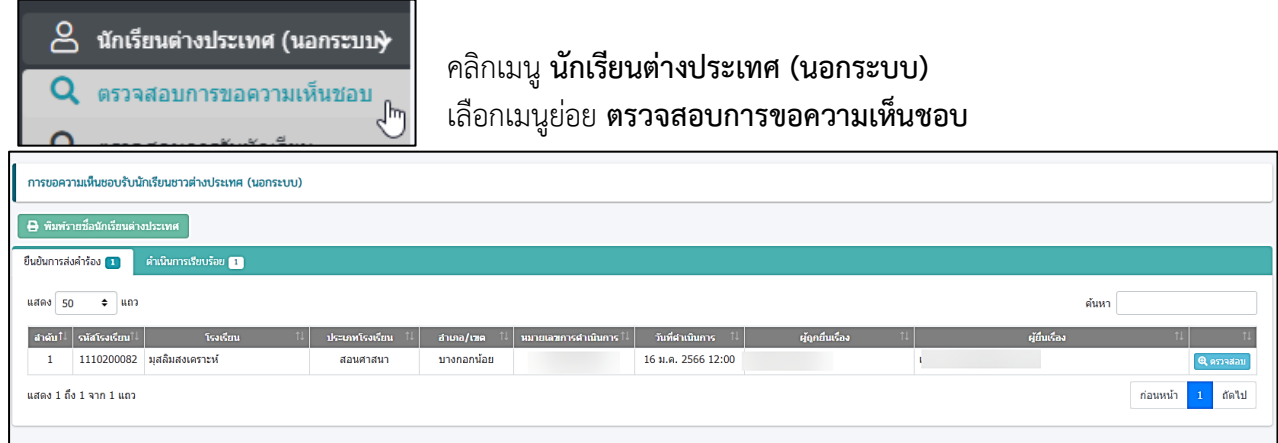

<span id="page-4-4"></span>ภาพที่ 2 หน้าหลักตรวจสอบการขอความเห็นชอบรับนักเรียนชาวต่างประเทศ (นอกระบบ)

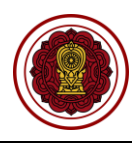

#### **1. ยืนยันการส่งคำร้อง**

<span id="page-5-0"></span>ี สามารถตรวจสอบไฟล์เอกสารได้โดยคลิกปุ่ม <u>ไอ้ ดูเอกสาร เพื่</u>อตรวจสอบความถูกต้องของเอกสารเพื่อบันทึก ยืนยันการตรวจสอบไฟล์เอกสารหลักฐาน

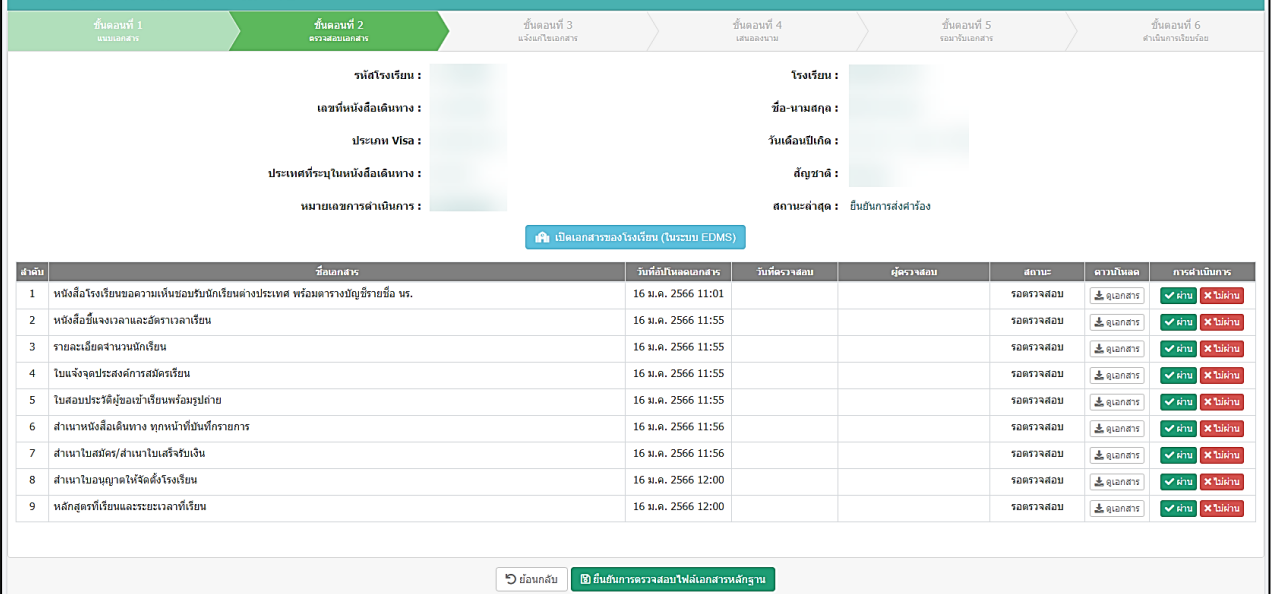

<span id="page-5-1"></span>ภาพที่ 3 ตรวจสอบไฟล์เอกสารหลักฐานการขอความเห็นชอบรับนักเรียนชาวต่างประเทศ (นอกระบบ)

### **1.1 กรณีผ่าน**

#### กรณีตรวจสอบไฟล์เอกสารผ่าน ให้ยืนยันการตรวจสอบ

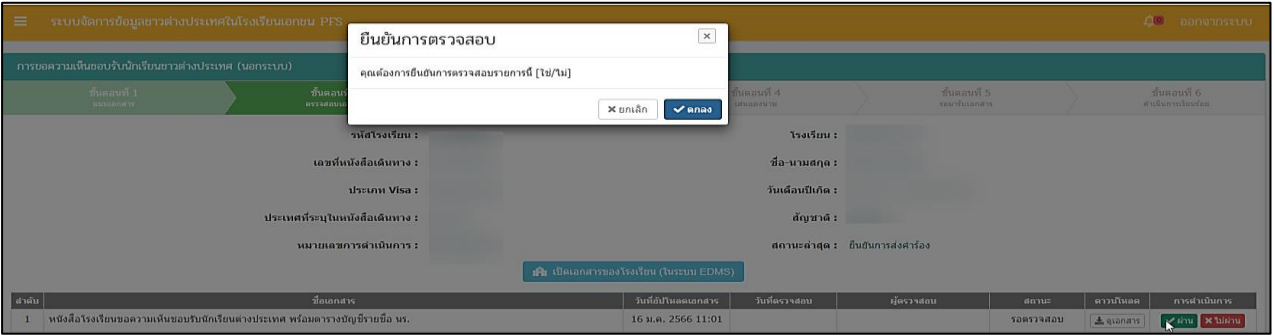

## ภาพที่ 4 กรณีตรวจสอบไฟล์เอกสารผ่าน

## <span id="page-5-2"></span>**1.2 กรณีไม่ผ่าน**

กรณีตรวจสอบไฟล์เอกสารไม่ผ่าน ระบุเหตุผลของไฟล์เอกสารที่ไม่ผ่าน ให้ยืนยันการตรวจสอบ

<span id="page-5-3"></span>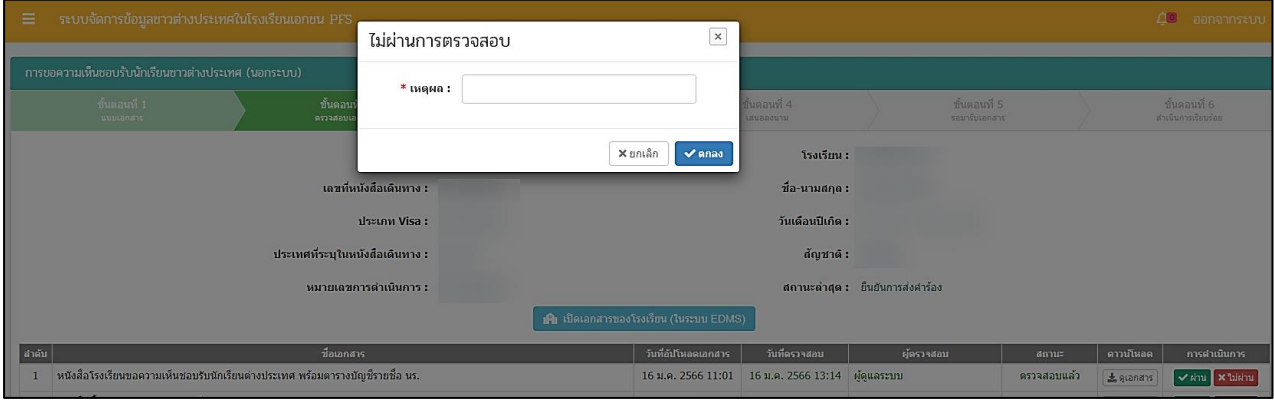

## ภาพที่ 5 กรณีตรวจสอบไฟล์เอกสารไม่ผ่าน

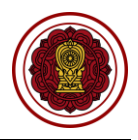

#### **2. เสนอลงนาม**

<span id="page-6-0"></span>เมื่อตรวจสอบไฟล์เอกสารหลักฐานเรียบร้อยแล้วนั้น ให้บันทึกเพื่อลงวันที่นัดหมายมารับเอกสารให้ทาง โรงเรียนมารับเอกสารที่สำนักงานคณะกรรมการส่งเสริมการศึกษาเอกชน สามารถพิมพ์หนังสือกรณีขอเปลี่ยนที่ ตม และหนังสือ กรณีขอเปลี่ยนที่สถานทูตหรือสถานกงสุล

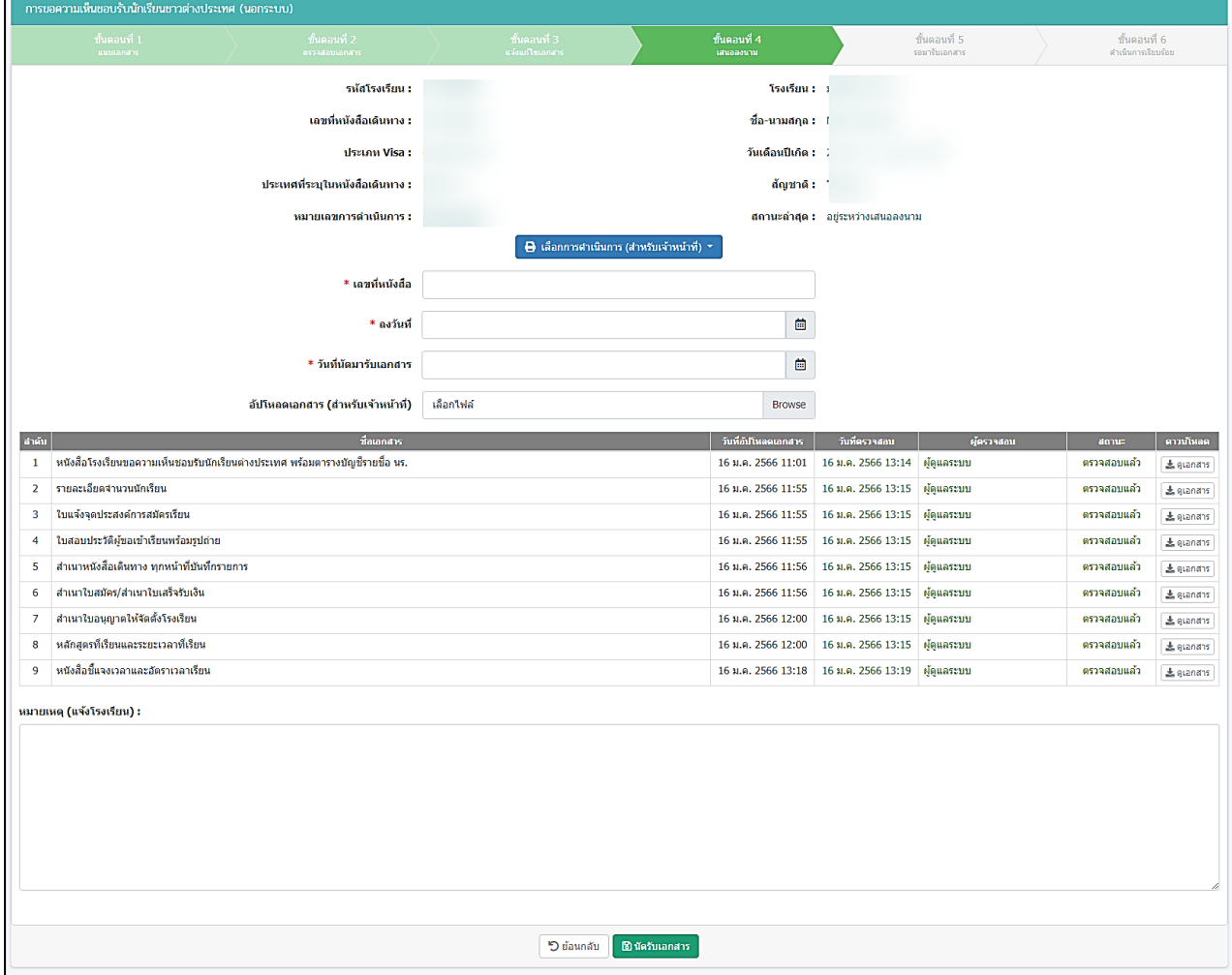

<span id="page-6-1"></span>ภาพที่ 6 เสนอลงนามการขอความเห็นชอบรับนักเรียนชาวต่างประเทศ (นอกระบบ)

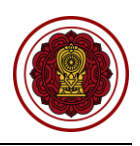

#### <span id="page-7-0"></span>**3. รอมารับเอกสาร**

เมื่อทางโรงเรียนมารับเอกสารเรียบร้อยแล้ว ให้บันทึกผู้มารับเอกสารและวันที่รับเอกสาร หากทางโรงเรียนยังไม่ได้มารับเอกสาร ยังสามารถแก้ไขวันนัดรับเอกสารได้

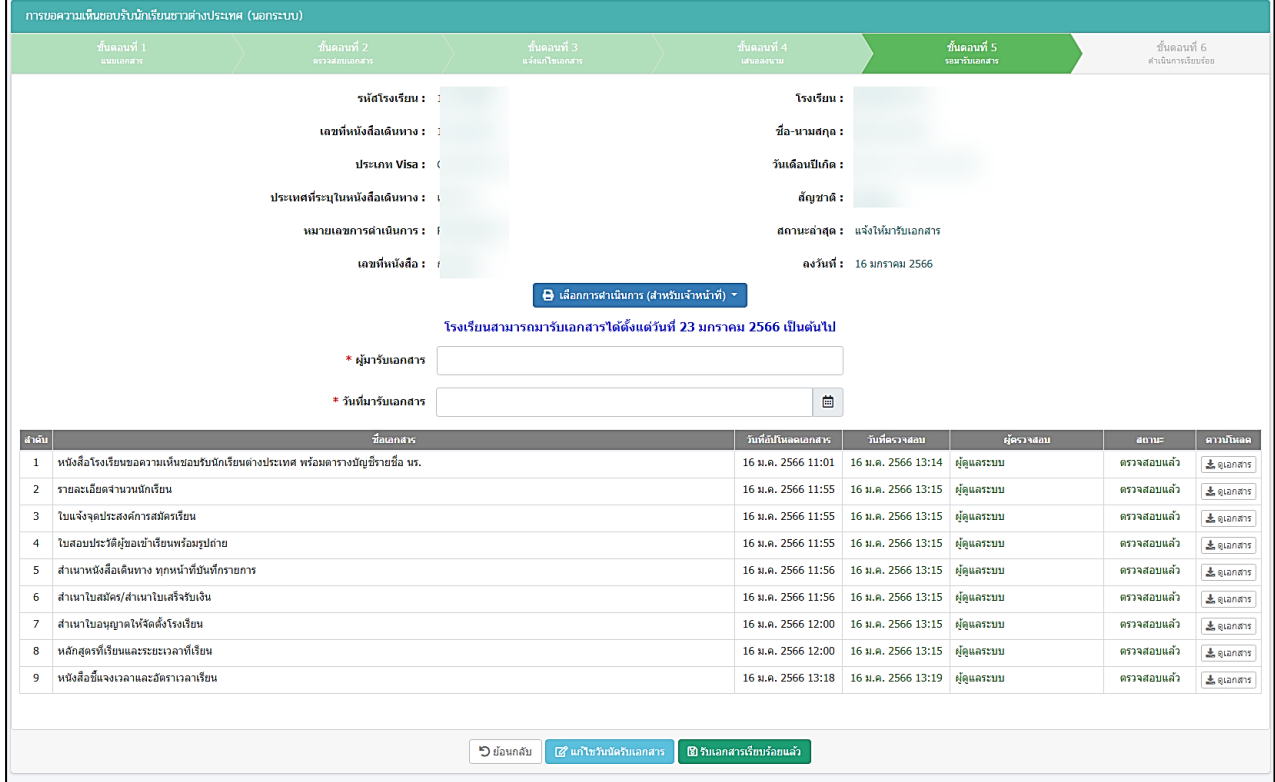

ภาพที่ 7 รอมารับเอกสารการขอความเห็นชอบรับนักเรียนชาวต่างประเทศ (นอกระบบ)

#### <span id="page-7-2"></span><span id="page-7-1"></span>**4. ดำเนินการเรียบร้อย**

เมื่อโรงเรียนมารับเอกสารเรียบร้อยแล้ว ระบบจะขึ้นดำเนินการเรียบร้อย

|                                   | การขอความเห็นชอบรับนักเรียนชาวต่างประเทศ (นอกระบบ)    |                                                                              |                                                                    |                           |                          |                                 |                                    |                  |  |  |  |
|-----------------------------------|-------------------------------------------------------|------------------------------------------------------------------------------|--------------------------------------------------------------------|---------------------------|--------------------------|---------------------------------|------------------------------------|------------------|--|--|--|
|                                   | ขั้นตอนที่ 1<br>uumanana                              | ขั้นตอนที่ 2<br>ครวจสอบเอกสาร                                                | ขั้นตอนที่ 3<br>แจ้งแก้ไขเอกสาร                                    | ขั้นตอนที่ 4<br>เสนอลงนาม |                          | ี ขั้นตอนที่ 5<br>รอมารับเอกสาร | ขั้นตอนที่ 6<br>คำเนินการเรียบร้อย |                  |  |  |  |
|                                   |                                                       | รหัสโรงเรียน :                                                               |                                                                    | โรงเรียน :                |                          |                                 |                                    |                  |  |  |  |
|                                   |                                                       | เลขที่หนังสือเดินทาง :                                                       |                                                                    | ชื่อ-นามสกุล :            |                          |                                 |                                    |                  |  |  |  |
|                                   |                                                       | ประเภท Visa :                                                                |                                                                    | วันเดือนปีเกิด :          |                          |                                 |                                    |                  |  |  |  |
| ่ ประเทศที่ระบุในหนังสือเดินทาง : |                                                       |                                                                              |                                                                    | ล้ญชาติ :                 |                          |                                 |                                    |                  |  |  |  |
| หมายเลขการดำเนินการ :             |                                                       |                                                                              |                                                                    | สถานะล่าสด :              |                          |                                 |                                    |                  |  |  |  |
|                                   |                                                       | เลขที่หนังสือ :                                                              |                                                                    |                           | ลงวันที่: 16 มกราคม 2566 |                                 |                                    |                  |  |  |  |
|                                   | ผู้มารับเอกสาร :<br>วันห์มารับเลกฮาร : 16 มกราคม 2566 |                                                                              |                                                                    |                           |                          |                                 |                                    |                  |  |  |  |
|                                   |                                                       |                                                                              | $\bigoplus$ เลือกการศาเนินการ (สำหรับเจ้าหน้าที่) *                |                           |                          |                                 |                                    |                  |  |  |  |
|                                   |                                                       |                                                                              | โรงเรียนสามารถมารับเอกสารได้ตั้งแต่วันที่ 23 มกราคม 2566 เป็นต้นไป |                           |                          |                                 |                                    |                  |  |  |  |
| ลำคับ                             |                                                       | <b>สื่อเอกสาร</b>                                                            |                                                                    | วันที่อัปโหลดเอกสาร       | วันที่ตรวจสอบ            | ผู้คราสสอบ                      | สถานะ                              | คาวนโหลด         |  |  |  |
|                                   |                                                       | หนังสือโรงเรียนขอความเห็นชอบรับนักเรียนต่างประเทศ พร้อมตารางบัญชีรายชื่อ นร. |                                                                    | 16 ม.ค. 2566 11:01        | 16 ม.ค. 2566 13:14       | ผู้ดูแลระบบ                     | ตรวจสอบแล้ว                        | <b>上</b> gianans |  |  |  |
| $\overline{2}$                    | รายละเอียดจำนวนนักเรียน                               |                                                                              |                                                                    | 16 ม.ค. 2566 11:55        | 16 ม.ค. 2566 13:15       | ผู้ดูแลระบบ                     | ตรวจสอบแล้ว                        | <b>上</b> gianans |  |  |  |
| 3                                 | ใบแจ้งจดประสงค์การสมัครเรียน                          |                                                                              |                                                                    | 16 ม.ค. 2566 11:55        | 16 ม.ค. 2566 13:15       | ผัดแลระบบ                       | ตรวจสอบแล้ว                        | <b>上</b> gianans |  |  |  |
| 4                                 | ใบสอบประวัติผู้ขอเข้าเรียนพร้อมรูปถ่าย                |                                                                              |                                                                    | 16 ม.ค. 2566 11:55        | 16 ม.ค. 2566 13:15       | ผู้ดูแลระบบ                     | ตรวจสอบแล้ว                        | <b>上</b> gianans |  |  |  |
| 5                                 | สำเนาหนังสือเดินทาง ทกหน้าที่บันทึกรายการ             |                                                                              |                                                                    | 16 ม.ค. 2566 11:56        | 16 ม.ค. 2566 13:15       | ผู้ดูแลระบบ                     | ตรวจสอบแล้ว                        | ± guanans        |  |  |  |
| 6                                 | สำเนาใบสมัคร/สำเนาใบเสร็จรับเงิน                      |                                                                              |                                                                    | 16 ม.ค. 2566 11:56        | 16 ม.ค. 2566 13:15       | ผัดแลระบบ                       | ตรวจสอบแล้ว                        | 出 quanans        |  |  |  |
|                                   | สำเนาใบอนฌาดให้จัดตั้งโรงเรียน                        |                                                                              |                                                                    | 16 ม.ค. 2566 12:00        | 16 ม.ค. 2566 13:15       | ผัดแลระบบ                       | ตรวจสอบแล้ว                        | <b>上</b> gianans |  |  |  |
| 8                                 | หลักสูตรที่เรียนและระยะเวลาที่เรียน                   |                                                                              |                                                                    | 16 ม.ค. 2566 12:00        | 16 ม.ค. 2566 13:15       | ผัดแลระบบ                       | ตรวจสอบแล้ว                        | <b>上</b> gianans |  |  |  |
| 9                                 | หนังสือขึ้นจงเวลาและอัตราเวลาเรียน                    |                                                                              |                                                                    | 16 ม.ค. 2566 13:18        | 16 ม.ค. 2566 13:19       | ผัดแลระบบ                       | ตรวจสอบแล้ว                        | <b>出quanans</b>  |  |  |  |
|                                   |                                                       |                                                                              |                                                                    |                           |                          |                                 |                                    |                  |  |  |  |

<span id="page-7-3"></span>ภาพที่ 8 ดำเนินการเรียบร้อย

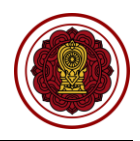

#### **ตรวจสอบการรับนักเรียนชาวต่างประเทศโรงเรียน (นอกระบบ)**

<span id="page-8-0"></span>ดำเนินการตรวจสอบการรับนักเรียนชาวต่างประเทศโรงเรียน เริ่มจากตรวจสอบคำร้อง ความถูกต้องของไฟล์ เอกสารที่แนบมา หากเอกสารมีผิดหรือเหตุผลอื่นๆ สามารถ**แจ้งกลับผ่านระบบ**ให้ทางโรงเรียนแก้ไขและแนบไฟล์ กลับมาใหม่ได้ตลอดจนกว่าไฟล์เอกสารจะถูกต้อง เมื่อตรวจสอบเอกสารเรียบร้อยแล้วนั้นจะเป็นการเสนอลงนาม ภายในหน่วยงาน จากนั้นบันทึกข้อมูลลงในระบบ เพื่อกำหนดวันที่ให้โรงเรียนเข้ามารับเอกสาร ขั้นตอนสุดท้ายเมื่อ ทางโรงเรียนมารับเอกสารเรียบร้อยแล้ว ให้บันทึกผู้มารับเอกสารและวันที่รับเอกสาร เป็นอันเสร็จเรียบร้อย

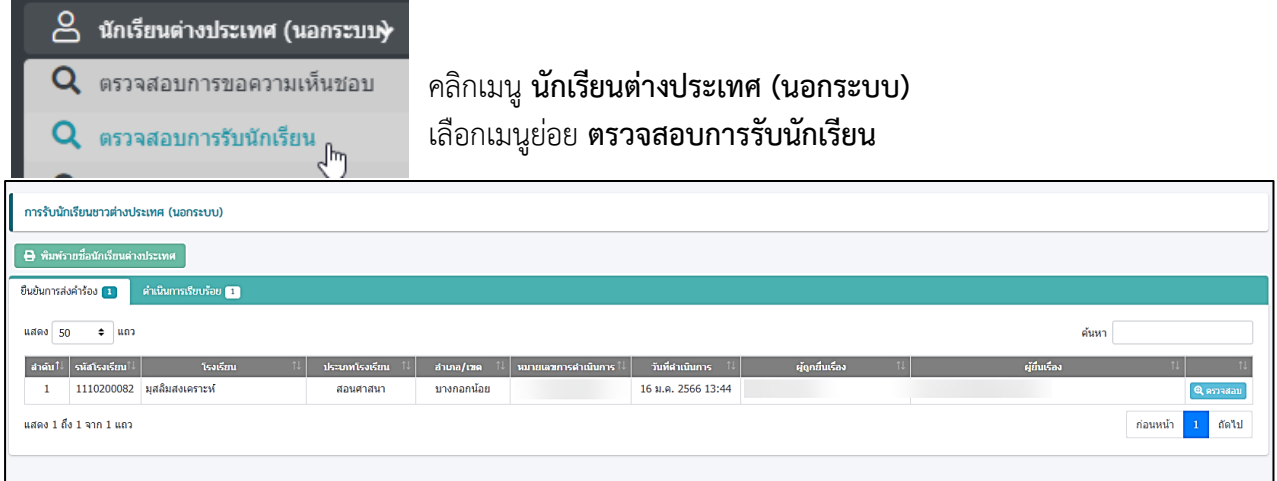

ภาพที่ 9 หน้าหลักตรวจสอบการรับนักเรียนชาวต่างประเทศโรงเรียน (นอกระบบ)

### <span id="page-8-2"></span>**1. ยืนยันการส่งคำร้อง**

<span id="page-8-1"></span>ี สามารถตรวจสอบไฟล์เอกสารได้โดยคลิกปุ่ม <u>ไอ้ ดูเอกสาร เพื่</u>อตรวจสอบความถูกต้องของเอกสารเพื่อบันทึก ยืนยันการตรวจสอบไฟล์เอกสารหลักฐาน

|                | การรับนักเรียนชาวต่างประเทศ (นอกระบบ)<br>ขั้นตอนที่ 1<br>้านบบเอกสาร | ขึ้นตอนที่ 2<br>ครวจสอบเอกสาร                                           | ขั้นตอนที่ 3<br>แจ้งแก้ไขเอกสาร        |                                      | ขั้นตอนที่ 4<br>utungsunu                      |                                  | ขั้นตอนที่ 5<br>รอมารับเอกสาร |                  | ขั้นตอนที่ 6<br>คำเนินการเรียบร้อย |  |
|----------------|----------------------------------------------------------------------|-------------------------------------------------------------------------|----------------------------------------|--------------------------------------|------------------------------------------------|----------------------------------|-------------------------------|------------------|------------------------------------|--|
|                |                                                                      | รหัสโรงเรียน :                                                          |                                        |                                      | โรงเรียน :                                     |                                  |                               |                  |                                    |  |
|                |                                                                      | เลขที่หนังฮื้อเดินทาง :                                                 |                                        | ชื่อ-นามสกุล :                       |                                                |                                  |                               |                  |                                    |  |
|                |                                                                      | ประเภท Visa :                                                           |                                        | วันเดือนปีเกิด :                     |                                                |                                  |                               |                  |                                    |  |
|                |                                                                      | ประเทศที่ระบุในหนังสือเดินทาง :                                         |                                        | สัญชาติ :                            |                                                |                                  |                               |                  |                                    |  |
|                |                                                                      | หมายเลขการดำเนินการ :                                                   |                                        |                                      |                                                | สถานะล่าสุด : ยืนยันการส่งศาร้อง |                               |                  |                                    |  |
|                |                                                                      |                                                                         | 19 เปิดเอกสารของโรงเรียน (ในระบบ EDMS) |                                      | Q เอกสารขอความเห็นชอบรับนักเรียน (ตรวจสอบแล้ว) |                                  |                               |                  |                                    |  |
| สำคับ          |                                                                      | วี่สนอกสาร                                                              |                                        | วันที่อัปโหลดเอกสาร                  | วันที่ครวาสอน                                  | ผู้คราชสอบ                       | anne                          | คาวนโหลด         | การตำเนิน <u>การ</u>               |  |
| $\mathbf{1}$   | หนังสือโรงเรียนขอความเห็นชอบรับนักเรียนต่างประเทศ                    |                                                                         |                                        | 16 м. , 2566 13:39                   |                                                |                                  | รอตรวจสอบ                     | <b>上</b> quanans | vinu X bishu                       |  |
| $\overline{2}$ | รายละเอียดจำนวนนักเรียน                                              |                                                                         |                                        | 16 ม.ค. 2566 13:43                   |                                                |                                  | รอตรวจสอบ                     | 出 quandhs        | vinu X lisinu                      |  |
| 3              | ดารางเวลาเรียนของนักเรียน                                            |                                                                         |                                        | 16 ม.ค. 2566 13:43                   |                                                |                                  | รอตรวจสอบ                     | 出 quanans        | vinu X bishu                       |  |
| $\overline{4}$ | หนังสื้อรับรองความประพฤติ                                            |                                                                         |                                        | 16 м. я. 2566 13:43                  |                                                |                                  | รอตรวจสอบ                     | <b>上</b> quandhs | vinu X bishu                       |  |
| 5              | ใบสอบประวัติของผู้ขอเข้าเรียน                                        |                                                                         |                                        | 16 ม.ค. 2566 13:43                   |                                                |                                  | รอตรวจสอบ                     | 出 quandhs        | vinu X bishu                       |  |
| 6              | สำเนาหนังสือเดินทาง ทกหน้าที่บันทึกรายการ                            |                                                                         |                                        | 16 ม.ค. 2566 13:43                   |                                                |                                  | รอตรวจสอบ                     | 出 quanans        | v shu X bishu                      |  |
| 7              | สำเนาเอกสารการตรวจสอบประวัติอาชญากรรม                                |                                                                         |                                        | 16 ม.ค. 2566 13:43                   |                                                |                                  | รอตรวจสอบ                     | ± quandos        | vinu X bishu                       |  |
| $\bf{8}$       |                                                                      | สำเนาหนังสือให้ความเห็นชอบรับชาวต่างประเทศเข้าเรียนจากหน่วยงานผู้อนุญาด |                                        | 16 ม.ค. 2566 13:43                   |                                                |                                  | รอตรวจสอบ                     | 出 quanans        | vinu x bishu                       |  |
| 9              | ใบแจ้งจดประสงค์การสมัครเรียน                                         |                                                                         |                                        | 16 ม.ค. 2566 13:44                   |                                                |                                  | รอตรวจสอบ                     | <b>出quanans</b>  | $\times$ shu $\times$ bishu        |  |
|                |                                                                      |                                                                         | D ย้อนกลับ                             | ี ซึ่งยันการตรวจสอบไฟล์เอกสารหลักฐาน |                                                |                                  |                               |                  |                                    |  |
|                |                                                                      |                                                                         |                                        |                                      |                                                |                                  |                               |                  |                                    |  |

<span id="page-8-3"></span>ภาพที่ 10 ตรวจสอบไฟล์เอกสารหลักฐานการรับนักเรียนชาวต่างประเทศโรงเรียน (นอกระบบ)

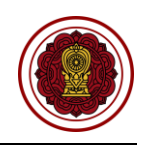

## กรณีตรวจสอบไฟล์เอกสารผ่าน ให้ยืนยันการตรวจสอบ

| ระบบจัดการข้อมูลชาวต่างประเทศในโรงเรียนเอกชน PFS<br>$\equiv$ |                                               |                                                |                           |                                  |           |             | ற<br>ออกจากระบบ                         |  |
|--------------------------------------------------------------|-----------------------------------------------|------------------------------------------------|---------------------------|----------------------------------|-----------|-------------|-----------------------------------------|--|
|                                                              | ยืนยันการตรวจสอบ                              | $\times$                                       |                           |                                  |           |             |                                         |  |
| การรับนักเรียนชาวต่างประเทศ (นอกระบบ)                        |                                               |                                                |                           |                                  |           |             |                                         |  |
|                                                              | คุณต้องการยืนยันการตรวจสอบรายการนี้ [ใช่/ไม่] |                                                |                           |                                  |           |             |                                         |  |
| ชั้นตอนา<br>ขั้นตอนที่ 1<br>แนนเอกสาร<br>espagnu             |                                               | $\sqrt{a}$ naa<br><b>X</b> ยกเลิก              | ยั้นตอนที่ 4<br>urunaaunu | ขั้นตอนที่ 5<br>รอมารับเอกสาร    |           |             | ขั้นตอนที่ 6<br>ตำเนินการเรียนร้อย      |  |
|                                                              | รหัสโรงเรียน :                                |                                                | โรงเรียน :                |                                  |           |             |                                         |  |
| เฉขที่หนังสือเดินทาง :                                       |                                               | ข้อ-นามสกุล:                                   |                           |                                  |           |             |                                         |  |
|                                                              | ประเภท Visa :                                 |                                                | วันเดือนปีเกิด :          |                                  |           |             |                                         |  |
| ประเทศที่ระบุในหนังสือเดินทาง :                              |                                               |                                                | ้ สัญชาติ :               |                                  |           |             |                                         |  |
|                                                              | หมายเลขการดำเนินการ :                         |                                                |                           | สถานะล่าสุด : ยืนยันการส่งศาร้อง |           |             |                                         |  |
|                                                              | 19 เปิดเอกสารของโรงเรียน (ในระบบ EDMS)        | Q เอกสารขอความเห็นชอบรับนักเรียน (ตรวจสอบแล้ว) |                           |                                  |           |             |                                         |  |
| สำคับ  <br>ชื่อเอกสาร                                        |                                               | วันที่อัปโหลดเอกสาร                            | วันที่ตรวจสอบ             | ผู้ตรวจสอบ                       | สถานะ     | ดาวนับเลด   | การดำเนินการ                            |  |
| หนังสือโรงเรียนขอความเห็นชอบรับนักเรียนต่างประเทศ            |                                               | 16 ม.ค. 2566 13:39                             |                           |                                  | รอตรวจสอบ | 出 quantitis | Kinu Xuishu                             |  |
| รายละเอียดจานวนนักเรียน<br>$\overline{2}$                    |                                               | 16 ม.ค. 2566 13:43                             |                           |                                  | รอตรวจสอบ | 出 quanans   | $\vert \vee \sin \vert$ X <i>Lisinu</i> |  |

ภาพที่ 11 กรณีตรวจสอบไฟล์เอกสารผ่าน

#### <span id="page-9-0"></span>**1.2 กรณีไม่ผ่าน**

กรณีตรวจสอบไฟล์เอกสารไม่ผ่าน ระบุเหตุผลของไฟล์เอกสารที่ไม่ผ่าน ให้ยืนยันการตรวจสอบ

| 三                                     | ระบบจัดการข้อมูลชาวต่างประเทศในโรงเรียนเอกชน PFS  |                                        |                               |                                                 |                                  |             |                  | $\Delta$ <sup>o</sup> ออกจากระบบ      |
|---------------------------------------|---------------------------------------------------|----------------------------------------|-------------------------------|-------------------------------------------------|----------------------------------|-------------|------------------|---------------------------------------|
|                                       |                                                   | ไม่ผ่านการตรวจสอบ                      | $\boldsymbol{\mathsf{x}}$     |                                                 |                                  |             |                  |                                       |
| การรับนักเรียนชาวต่างประเทศ (นอกระบบ) |                                                   | $*$ иняна:                             |                               |                                                 |                                  |             |                  |                                       |
| ชั้นตอนที่ 1<br>uunanas               | ขั้นตอน<br>assagan                                |                                        |                               | ต้นตอนที่ 4<br><b>LEURROUTE</b>                 | ชั้นตอนที่ 5<br>รอบาร์บเลกสาร    |             |                  | ขั้นตอนที่ 6<br>สำเนินการเรียบร้อย    |
|                                       |                                                   |                                        | $\sqrt{q}$ anaa<br>$x$ ยกเล็ก | โรงเรียน :                                      |                                  |             |                  |                                       |
|                                       |                                                   | เดขที่หนังสือเดินทาง :                 |                               | ชื่อ-นามสกุล:                                   |                                  |             |                  |                                       |
|                                       |                                                   | ประเภท Visa :                          |                               | วันเดือนปีเกิด :                                |                                  |             |                  |                                       |
|                                       | ประเทศที่ระบุในหนังสือเดินทาง :                   |                                        |                               | สัญชาติ :                                       |                                  |             |                  |                                       |
|                                       |                                                   | หมายเลขการดำเนินการ :                  |                               |                                                 | สถานะล่าสุด : ยืนยันการส่งศาร้อง |             |                  |                                       |
|                                       |                                                   | 10 เปิดเอกสารของโรงเรียน (ในระบบ EDMS) |                               | Q เอกสารขอความเห็นชอบรับนักเรียน (ตรวจสอบแล้ว)  |                                  |             |                  |                                       |
| สำคับ                                 | ชื่อเอกสาร                                        |                                        | วันที่อัปโหลดเอกสาร           | วันที่ตรวจสอบ                                   | ผู้ตรวจสอบ                       | สถานะ       | คาวนับเลด        | การดำเนินการ                          |
|                                       | หนังสือโรงเรียนขอความเห็นขอบรับนักเรียนต่างประเทศ |                                        |                               | 16 ม.ค. 2566 13:39 16 ม.ค. 2566 14:17 ผัดแลระบบ |                                  | ตรวจสอบแล้ว | 上 quanans        | $\mathbf{v}$ sinu $\mathbf{x}$ disinu |
| รายละเอียดจำนวนนักเรียน               |                                                   |                                        | 16 ม.ค. 2566 13:43            |                                                 |                                  | รอตรวจสอบ   | <b>上</b> quandhs | $\mathbf{v}$ sinu $\mathbf{x}$ Usinu  |

<span id="page-9-1"></span>ภาพที่ 12 กรณีตรวจสอบไฟล์เอกสารไม่ผ่าน

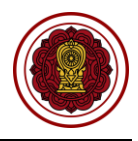

#### **2. เสนอลงนาม**

<span id="page-10-0"></span>เมื่อตรวจสอบไฟล์เอกสารหลักฐานเรียบร้อยแล้วนั้น ให้บันทึกเพื่อลงวันที่นัดหมายมารับเอกสารให้ทาง โรงเรียนมารับเอกสารที่สำนักงานคณะกรรมการส่งเสริมการศึกษาเอกชน สามารถพิมพ์หนังสือการรับนักเรียนชาว ต่างประเทศ (นอกระบบ)

**หมายเหตุ**กรุณาเลือกเอกสารที่ต้องการให้โรงเรียนนำมาเพื่อให้เจ้าหน้าที่ตรวจสอบ ในวันที่โรงเรียนมารับเอกสาร

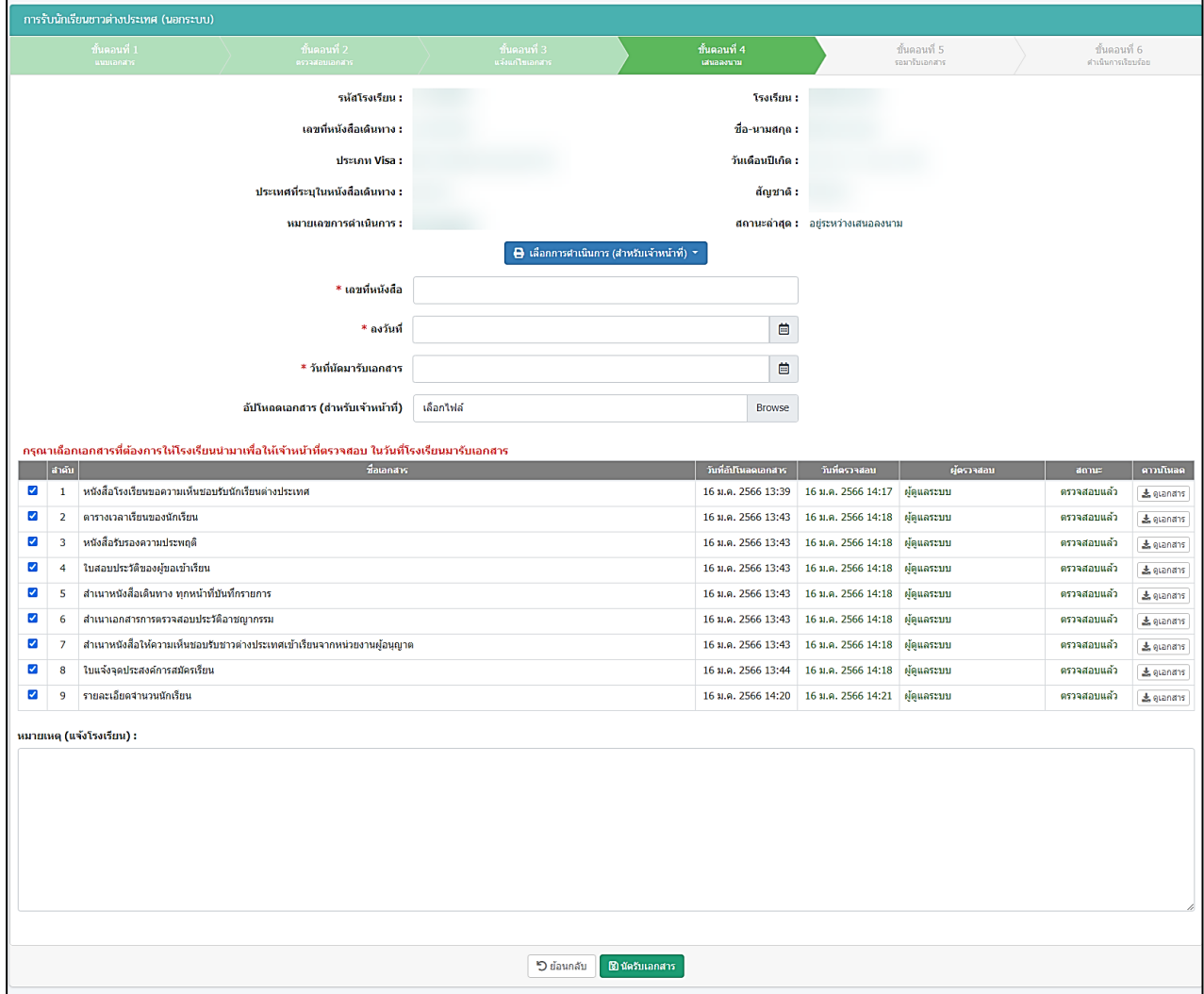

<span id="page-10-1"></span>ภาพที่ 13 เสนอลงนามการรับนักเรียนชาวต่างประเทศโรงเรียน (นอกระบบ)

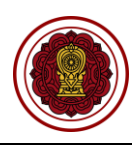

#### <span id="page-11-0"></span>**3. รอมารับเอกสาร**

เมื่อทางโรงเรียนมารับเอกสารเรียบร้อยแล้ว ให้บันทึกผู้มารับเอกสารและวันที่รับเอกสาร หากทางโรงเรียนยังไม่ได้มารับเอกสาร ยังสามารถแก้ไขวันนัดรับเอกสารได้

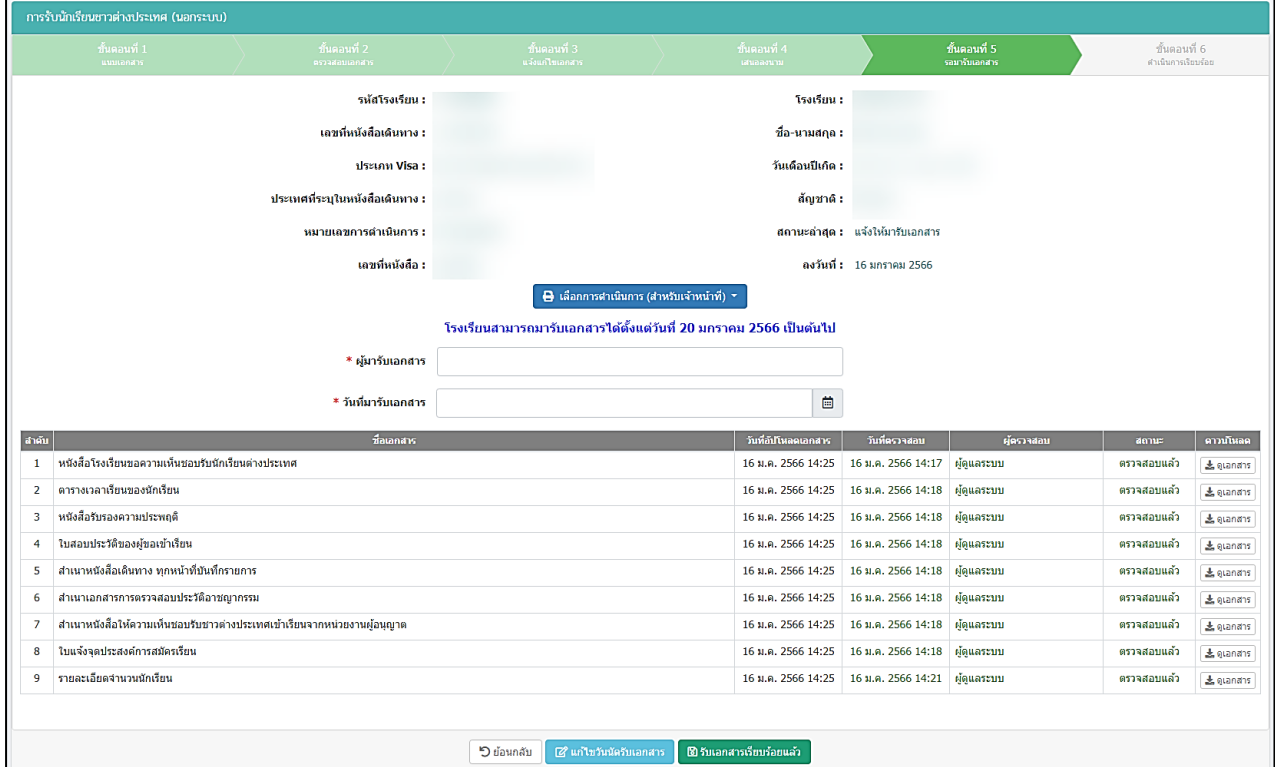

ภาพที่ 14 รอมารับเอกสารการรับนักเรียนชาวต่างประเทศโรงเรียน (นอกระบบ)

## <span id="page-11-2"></span><span id="page-11-1"></span>**4. ดำเนินการเรียบร้อย**

เมื่อโรงเรียนมารับเอกสารเรียบร้อยแล้ว ระบบจะขึ้นดำเนินการเรียบร้อย

<span id="page-11-3"></span>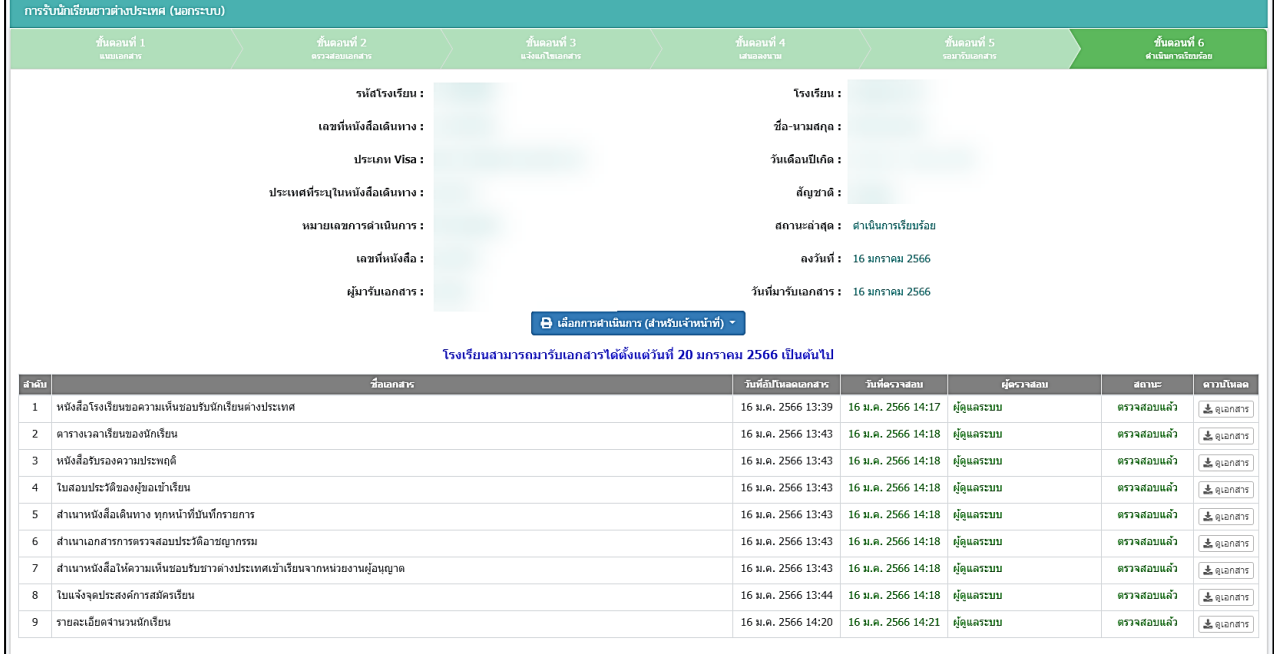

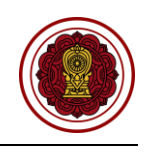

#### **ตรวจสอบการรับรองนักเรียนชาวต่างประเทศ (นอกระบบ)**

<span id="page-12-0"></span>ดำเนินการตรวจสอบการรับรองนักเรียนชาวต่างประเทศ เริ่มจากตรวจสอบคำร้อง ความถูกต้องของไฟล์ เอกสารที่แนบมา หากเอกสารมีผิดหรือเหตุผลอื่นๆ สามารถ**แจ้งกลับผ่านระบบ**ให้ทางโรงเรียนแก้ไขและแนบไฟล์ กลับมาใหม่ได้ตลอดจนกว่าไฟล์เอกสารจะถูกต้อง เมื่อตรวจสอบเอกสารเรียบร้อยแล้วนั้นจะเป็นการเสนอลงนาม ภายในหน่วยงาน จากนั้นบันทึกข้อมูลลงในระบบ เพื่อกำหนดวันที่ให้โรงเรียนเข้ามารับเอกสาร ขั้นตอนสุดท้ายเมื่อ ทางโรงเรียนมารับเอกสารเรียบร้อยแล้ว ให้บันทึกผู้มารับเอกสารและวันที่รับเอกสาร เป็นอันเสร็จเรียบร้อย

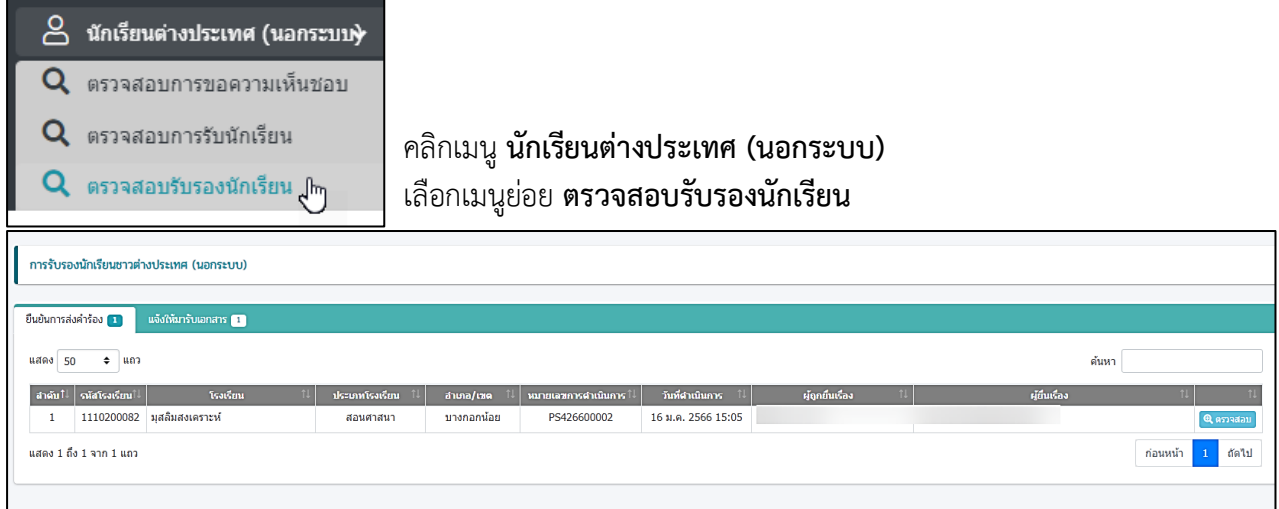

## ภาพที่ 16 หน้าหลักตรวจสอบการรับรองนักเรียนชาวต่างประเทศ (นอกระบบ)

#### <span id="page-12-2"></span>**1. ยืนยันการส่งคำร้อง**

<span id="page-12-1"></span>ี สามารถตรวจสอบไฟล์เอกสารได้โดยคลิกปุ่ม <u>ไอ้ ดูเอกสาร เพื่</u>อตรวจสอบความถูกต้องของเอกสารเพื่อบันทึก ยืนยันการตรวจสอบไฟล์เอกสารหลักฐาน

|               | การรับรองนักเรียนชาวต่างประเทศ (นอกระบบ)               |                                                                                              |                                        |                                              |                                       |                                  |                               |                |                                                              |  |
|---------------|--------------------------------------------------------|----------------------------------------------------------------------------------------------|----------------------------------------|----------------------------------------------|---------------------------------------|----------------------------------|-------------------------------|----------------|--------------------------------------------------------------|--|
|               | ขั้นตอนที่ 1<br>แนบเอกสาร                              | ขั้นตอนที่ 2<br>ครวจสอบเอกสาร                                                                | ขั้นตอนที่ 3<br>แจ้งแก่ไขเอกสาร        |                                              | ชั้นตอนที่ 4<br>เสนอลงนาม             |                                  | ขั้นตอนที่ 5<br>รอมารับเอกสาร |                | ขั้นตอนที่ 6<br>คำเนินการเรียบร้อย                           |  |
|               |                                                        | รหัสโรงเรียน :                                                                               |                                        |                                              | โรงเรียน :                            |                                  |                               |                |                                                              |  |
|               |                                                        | เลขที่หนังสื่อเดินทาง :                                                                      |                                        |                                              | ชื่อ-นามสกุล :                        |                                  |                               |                |                                                              |  |
| ประเภท Visa : |                                                        |                                                                                              |                                        |                                              | วันเดือนปีเกิด :                      |                                  |                               |                |                                                              |  |
|               |                                                        | ประเทศที่ระบุในหนังสือเดินทาง :                                                              |                                        |                                              | สัญชาติ :                             |                                  |                               |                |                                                              |  |
|               |                                                        | หมายเลขการดำเนินการ :                                                                        |                                        |                                              |                                       | สถานะล่าสุด : ยืนยันการส่งศาร้อง |                               |                |                                                              |  |
|               |                                                        |                                                                                              | 19 เปิดเอกสารของโรงเรียน (ในระบบ EDMS) |                                              | Q รับนักเรียนต่างประเทศ (ตรวจสอบแล้ว) |                                  |                               |                |                                                              |  |
| สำคับ         |                                                        | ชื่อเอกสาร                                                                                   |                                        | วันที่อัปโหลดเอกสาร                          | วันที่ตรวจสอบ                         | ผู้ตรวจสอบ                       | สถานะ                         | คาวนโหลด       | การดำเนินการ                                                 |  |
| $\mathbf{1}$  | หนังสือโรงเรียนขอรับรองนักเรียนต่างประเทศ              |                                                                                              |                                        | 16 ม.ค. 2566 15:04                           | 16 ม.ค. 2566 15:09                    | ผัดแลระบบ                        | ตรวจสอบแล้ว                   | 上 elanans      | $\vee$ sinu $\mathbf x$ luisinu                              |  |
| 2             | ตารางแสดงรายละเอียดจำนวนนักเรียน                       |                                                                                              |                                        | 16 ม.ค. 2566 15:05                           | 16 ม.ค. 2566 15:09                    | ผู้ดูแลระบบ                      | แจ้งแก้ไขไฟล์ 1               | $\pm$ etangers | vinu X luitinu                                               |  |
| 3             | ตารางเวลาเรียนของนักเรียน                              |                                                                                              |                                        | 16 ม.ค. 2566 15:05                           | 16 ม.ค. 2566 15:09                    | ผู้ดูแลระบบ                      | ตรวจสอบแล้ว                   | 出 gianans      | $\vee$ sinu $\mathbf x$ 'bisinu                              |  |
| 4             | หนังสือรับรองความประพฤติ                               |                                                                                              |                                        | 16 ม.ค. 2566 15:05                           | 16 ม.ค. 2566 15:09                    | ผัดแลระบบ                        | ตรวจสอบแล้ว                   | 上 gianans      | vinu X bishu                                                 |  |
| 5             | ใบสอบประวัติผู้ขอเข้าเรียนพร้อมรูปถ่าย                 |                                                                                              |                                        | 16 ม.ค. 2566 15:05                           | 16 ม.ค. 2566 15:09                    | ผัดแลระบบ                        | ตรวจสอบแล้ว                   | 上 quanans      | $\vee$ sinu $\mathbf x$ laisinu                              |  |
| 6             | สำเนาหนังส็อเดินทาง ทกหน้าที่บันทึกรายการ              |                                                                                              |                                        | 16 ม.ค. 2566 15:05                           | 16 ม.ค. 2566 15:09                    | ผัดแลระบบ                        | ตรวจสอบแล้ว                   | 上 gianans      | $\vee$ sinu $\times$ laisinu                                 |  |
| 7             | สำเนาหลักฐานการลงทะเบียนเรียน                          |                                                                                              |                                        | 16 ม.ค. 2566 15:05                           | 16 ม.ค. 2566 15:09                    | ผัดแลระบบ                        | ตรวจสอบแล้ว                   | Le quandos     | $\overline{\mathsf{v}}$ sinu $\overline{\mathsf{x}}$ laisinu |  |
| 8             | สำเนาหลักฐานการเข้าเรียน และสำเนาหลักฐานแสดงผลการเรียน |                                                                                              |                                        | 16 ม.ค. 2566 15:05                           | 16 ม.ค. 2566 15:09                    | ผัดแลระบบ                        | ตรวจสอบแล้ว                   | Le quanzions   | $\checkmark$ sinu $\checkmark$ X ไม่ผ่าน                     |  |
| 9             |                                                        | สำเนาหนังสืออนุญาตให้รับนักเรียนชาวต่างประเทศจากหน่วยงานผู้อนุญาต พร้อมดารางบัญชีรายชื่อ นร. |                                        | 16 ม.ค. 2566 15:05                           | 16 ม.ค. 2566 15:09                    | ผัดแลระบบ                        | ดรวจสอบแล้ว                   | ± quanans      | $\vee$ sinu $\mathbf x$ laisinu                              |  |
| 10            | ใบแจ้งจุดประสงค์การสมัครเรียน                          |                                                                                              |                                        |                                              | 16 ม.ค. 2566 15:05 16 ม.ค. 2566 15:09 | ผัดแลระบบ                        | ตรวจสอบแล้ว                   | Le quandos     | $\checkmark$ sinu $\checkmark$ X luisinu                     |  |
|               |                                                        |                                                                                              |                                        |                                              |                                       |                                  |                               |                |                                                              |  |
|               |                                                        |                                                                                              | <b>"</b> วิย้อนกลับ                    | <b>ซึ ขั้นยันการตรวจสอบไฟล์เอกสารหลักฐาน</b> |                                       |                                  |                               |                |                                                              |  |
|               |                                                        |                                                                                              |                                        |                                              |                                       |                                  |                               |                |                                                              |  |

<span id="page-12-3"></span>ภาพที่ 17 ตรวจสอบไฟล์เอกสารหลักฐานการรับรองนักเรียนชาวต่างประเทศ (นอกระบบ)

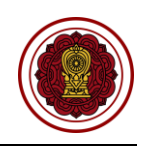

กรณีตรวจสอบไฟล์เอกสารผ่าน ให้ยืนยันการตรวจสอบ

| ระบบจัดการข้อมูลชาวต่างประเทศในโรงเรียนเอกชน PFS<br>≔ |                                               |                             |                                                   |                                  |                 |                  | <u>До</u><br>ออกจากระบบ                            |
|-------------------------------------------------------|-----------------------------------------------|-----------------------------|---------------------------------------------------|----------------------------------|-----------------|------------------|----------------------------------------------------|
|                                                       | ยืนยันการตรวจสอบ                              | $\boldsymbol{\times}$       |                                                   |                                  |                 |                  |                                                    |
| การรับรองนักเรียนชาวต่างประเทศ (นอกระบบ)              | คุณต้องการยืนยันการตรวจสอบรายการนี้ [ใช่/ใม่] |                             |                                                   |                                  |                 |                  |                                                    |
| ขึ้นตอน<br>ขั้นตอนที่ 1<br>แนนเอกสาร<br>ครวจสอบ       |                                               | $\sqrt{q}$ anaa<br>X ยกเล็ก | โนดอนที่ 4<br>เสนอลงนาม                           | ขั้นตอนที่ 5<br>รอมารับเอกสาร    |                 |                  | ขั้นตอนที่ 6<br>คำเนินการเรียบร้อย                 |
|                                                       | รหัสโรงเรียน :                                |                             | โรงเรียน :                                        |                                  |                 |                  |                                                    |
|                                                       | เลขที่หนังสื่อเดินทาง :                       |                             | ชื่อ-นามสกุล :                                    |                                  |                 |                  |                                                    |
|                                                       | ประเภท Visa :                                 |                             | วันเดือนปีเกิด :                                  |                                  |                 |                  |                                                    |
| ประเทศที่ระบุในหนังสือเดินทาง :                       |                                               |                             | สัญชาติ :                                         |                                  |                 |                  |                                                    |
|                                                       | หมายเลขการดำเนินการ :                         |                             |                                                   | สถานะล่าสุด : ยืนยันการส่งศาร้อง |                 |                  |                                                    |
|                                                       | 19 เปิดเอกสารของโรงเรียน (ในระบบ EDMS)        |                             | Q รับนักเรียนต่างประเทศ (ตรวจสอบแล้ว)             |                                  |                 |                  |                                                    |
| ชื่อเอกสาร<br>∥ สาคับ ∣                               |                                               | วันที่อัปโหลดเอกสาร         | วันที่ตรวจสอบ                                     | ผู้ตรวจสอบ                       | สถานะ           | คาวนโหลด         | การตำเนินการ                                       |
| หนังสือโรงเรียนขอรับรองนักเรียนต่างประเทศ             |                                               | 16 ม.ค. 2566 15:04          | 16 ม.ค. 2566 15:09 ผู้ดูแลระบบ                    |                                  | ตรวจสอบแล้ว     | 出 quanans        | $\sqrt{\frac{\kappa_{\rm{eq}}}{\kappa}}$ x laising |
| ตารางแสดงรายละเอียดจำนวนนักเรียน                      |                                               |                             | 16 ม.ค. 2566 15:05 16 ม.ค. 2566 15:09 ผู้ดูแลระบบ |                                  | แจ้งแก้ไขไฟล์ 1 | <b>上</b> gianans | $\sqrt{\sin \frac{1}{2}}$ X bishu                  |

ภาพที่ 18 กรณีตรวจสอบไฟล์เอกสารผ่าน

## <span id="page-13-0"></span>**1.2 กรณีไม่ผ่าน**

กรณีตรวจสอบไฟล์เอกสารไม่ผ่าน ระบุเหตุผลของไฟล์เอกสารที่ไม่ผ่าน ให้ยืนยันการตรวจสอบ

| Ξ     | ระบบจัดการข้อมูลชาวต่างประเทศในโรงเรียนเอกชน PFS |                                 |                                        |                     |                                                   |                                   |                 |                  | $\Delta$ $\blacksquare$ ออกจากระบบ                |
|-------|--------------------------------------------------|---------------------------------|----------------------------------------|---------------------|---------------------------------------------------|-----------------------------------|-----------------|------------------|---------------------------------------------------|
|       |                                                  | ไม่ผ่านการตรวจสอบ               |                                        | $\times$            |                                                   |                                   |                 |                  |                                                   |
|       | การรับรองนักเรียนชาวต่างประเทศ (นอกระบบ)         | $*$ $u$ яна:                    |                                        |                     |                                                   |                                   |                 |                  |                                                   |
|       | ขั้นตอนที่ 1<br>ินนบเอกสาร                       | ขั้นตอง<br>ergasten             |                                        |                     | ั้นตอนที่ 4<br>สนอลงนาม                           | ขั้นตอนที่ 5<br>รอมารับเอกสาร     |                 |                  | ชั้นตอนที่ 6<br>ดำเนินการเรียบร้อย                |
|       |                                                  |                                 | X ຍກເລິກ                               | $\sqrt{q}$ anas     | โรงเรียน :                                        |                                   |                 |                  |                                                   |
|       |                                                  | ้เลขที่หนังสือเดินทาง :         |                                        |                     | ี่ชื่อ-นามสกุล :                                  |                                   |                 |                  |                                                   |
|       |                                                  | ประเภท Visa :                   |                                        |                     | ้วันเดือนปีเกิด :                                 |                                   |                 |                  |                                                   |
|       |                                                  | ประเทศที่ระบุในหนังสือเดินทาง : |                                        |                     | ์ สัญชาติ :                                       |                                   |                 |                  |                                                   |
|       |                                                  | หมายเลขการดำเนินการ :           |                                        |                     |                                                   | ิสถานะล่าสุด : ยืนยันการส่งคำร้อง |                 |                  |                                                   |
|       |                                                  |                                 | IN เปิดเอกสารของโรงเรียน (ในระบบ EDMS) |                     | Q รับนักเรียนต่างประเทศ (ตรวจสอบแล้ว)             |                                   |                 |                  |                                                   |
| ลำดับ |                                                  | ชื่อเอกสาร                      |                                        | วันที่อัปโหลดเอกสาร | วันที่ตรวจสอบ                                     | ผู้ตรวจสอบ                        | สถานะ           | ดาวน์โหลด        | การตำเนินการ                                      |
|       | หนังสือโรงเรียนขอรับรองนักเรียนต่างประเทศ        |                                 |                                        |                     | 16 ม.ค. 2566 15:04 16 ม.ค. 2566 15:10 ผู้ดูแลระบบ |                                   | ตรวจสอบแล้ว     | <b>上</b> gianans | $\sim$ shu $\sim$ bishu                           |
|       | ตารางแสดงรายละเอียดจำนวนนักเรียน                 |                                 |                                        |                     | 16 ม.ค. 2566 15:05 16 ม.ค. 2566 15:09 ผู้ดูแลระบบ |                                   | แจ้งแก้ไขไฟล์ 1 | <b>上</b> gianans | $\vert \vee \varepsilon$ nu $\vert \times$ Likinu |

<span id="page-13-1"></span>ภาพที่ 19 กรณีตรวจสอบไฟล์เอกสารไม่ผ่าน

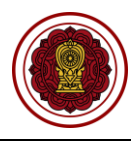

#### **2. เสนอลงนาม**

<span id="page-14-0"></span>เมื่อตรวจสอบไฟล์เอกสารหลักฐานเรียบร้อยแล้วนั้น ให้บันทึกเพื่อลงวันที่นัดหมายมารับเอกสารให้ทาง โรงเรียนมารับเอกสารที่สำนักงานคณะกรรมการส่งเสริมการศึกษาเอกชน สามารถพิมพ์หนังสือการรับนักเรียนชาว ต่างประเทศเรียนต่อ (นอกระบบ)

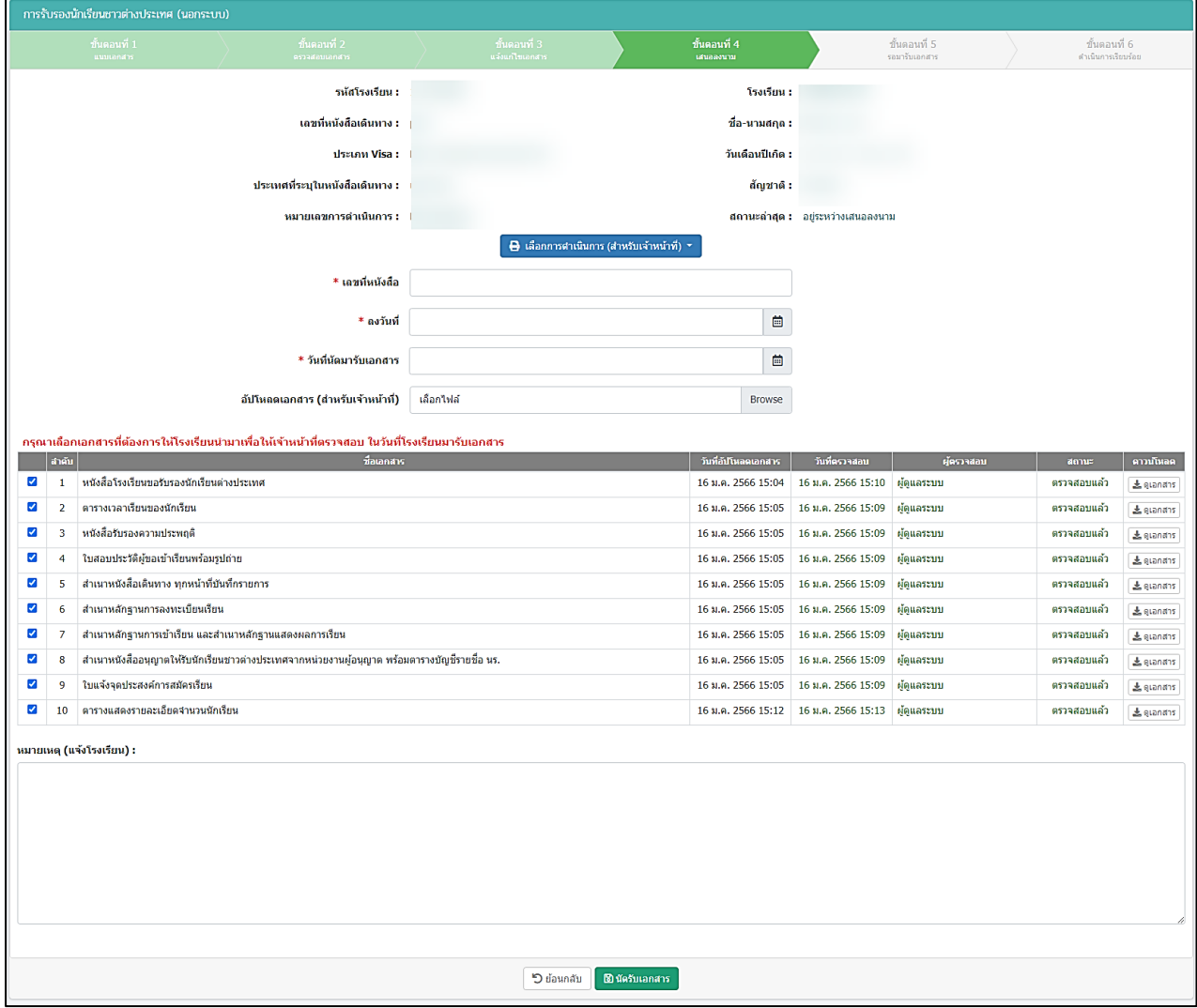

<span id="page-14-1"></span>ภาพที่ 20 เสนอลงนามการรับนักเรียนชาวต่างประเทศเรียนต่อ (นอกระบบ)

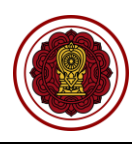

#### <span id="page-15-0"></span>**3. รอมารับเอกสาร**

เมื่อทางโรงเรียนมารับเอกสารเรียบร้อยแล้ว ให้บันทึกผู้มารับเอกสารและวันที่รับเอกสาร หากทางโรงเรียนยังไม่ได้มารับเอกสาร ยังสามารถแก้ไขวันนัดรับเอกสารได้

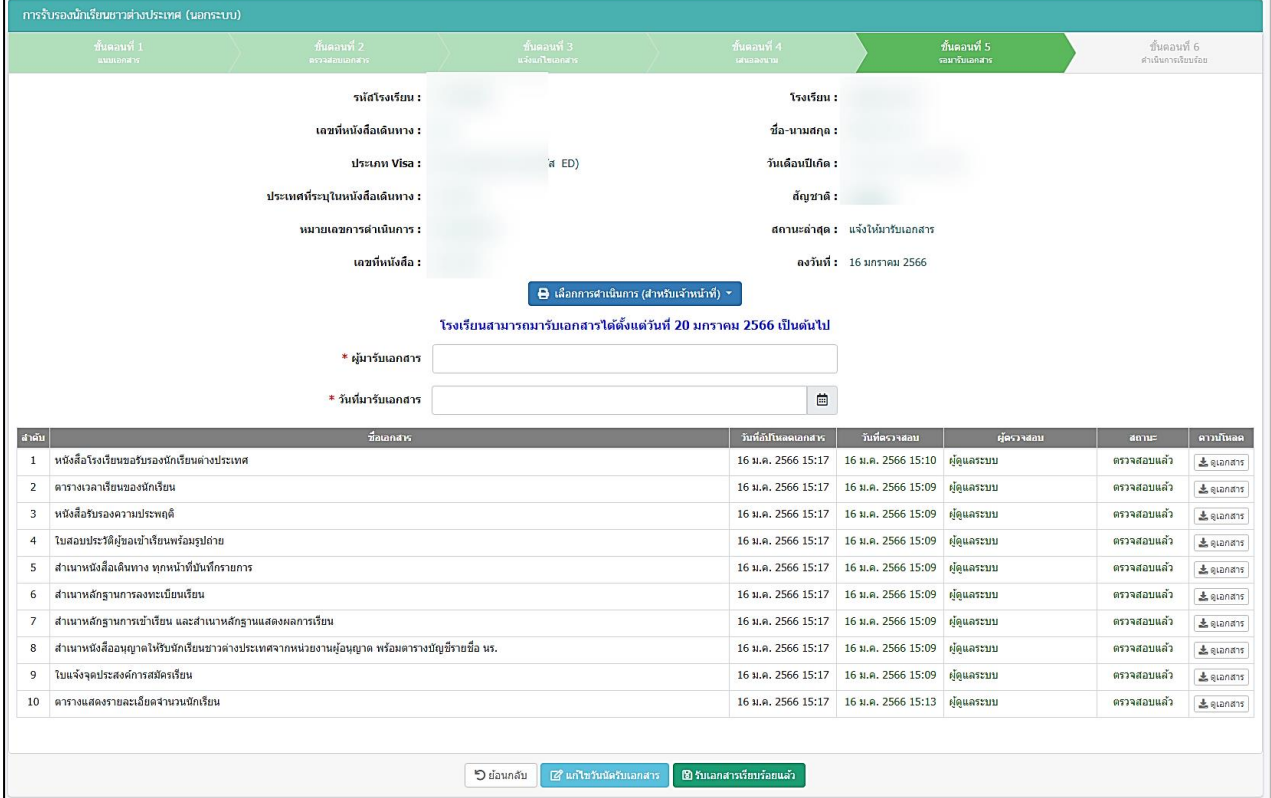

ภาพที่ 21 รอมารับเอกสารการรับรองนักเรียนชาวต่างประเทศ (นอกระบบ)

#### <span id="page-15-2"></span><span id="page-15-1"></span>**4. ดำเนินการเรียบร้อย**

เมื่อโรงเรียนมารับเอกสารเรียบร้อยแล้ว ระบบจะขึ้นดำเนินการเรียบร้อย

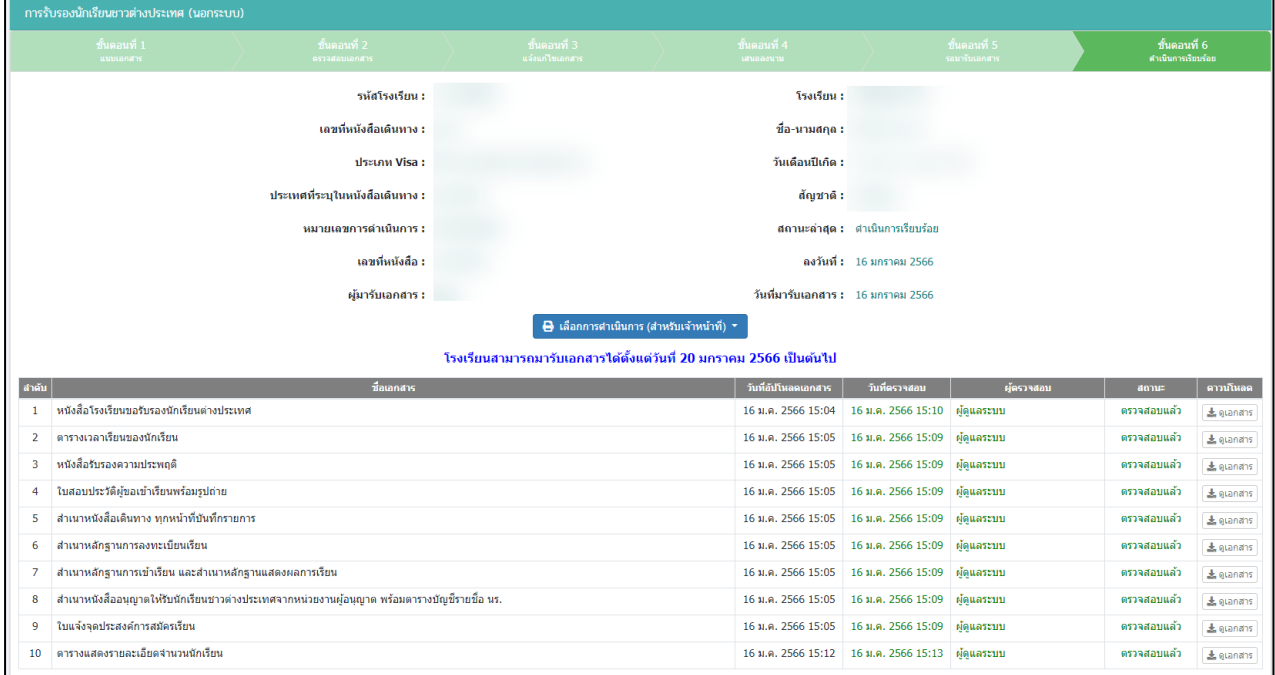

## <span id="page-15-3"></span>ภาพที่ 22 ดำเนินการเรียบร้อย

## **ตรวจสอบการจำหน่ายนักเรียนชาวต่างประเทศ (นอกระบบ)**

<span id="page-16-0"></span>ดำเนินการตรวจสอบการจำหน่ายนักเรียนชาวต่างประเทศ เริ่มจากตรวจสอบคำร้อง ความถูกต้องของไฟล์ เอกสารที่แนบมา หากเอกสารมีผิดหรือเหตุผลอื่นๆ สามารถ**แจ้งกลับผ่านระบบ**ให้ทางโรงเรียนแก้ไขและแนบไฟล์ กลับมาใหม่ได้ตลอดจนกว่าไฟล์เอกสารจะถูกต้อง เมื่อตรวจสอบเอกสารเรียบร้อยแล้วนั้นจะเป็นการเสนอลงนาม ภายในหน่วยงาน จากนั้นบันทึกข้อมูลลงในระบบ เพื่อกำหนดวันที่ให้โรงเรียนเข้ามารับเอกสาร ขั้นตอนสุดท้ายเมื่อ ทางโรงเรียนมารับเอกสารเรียบร้อยแล้ว ให้บันทึกผู้มารับเอกสารและวันที่รับเอกสาร เป็นอันเสร็จเรียบร้อย

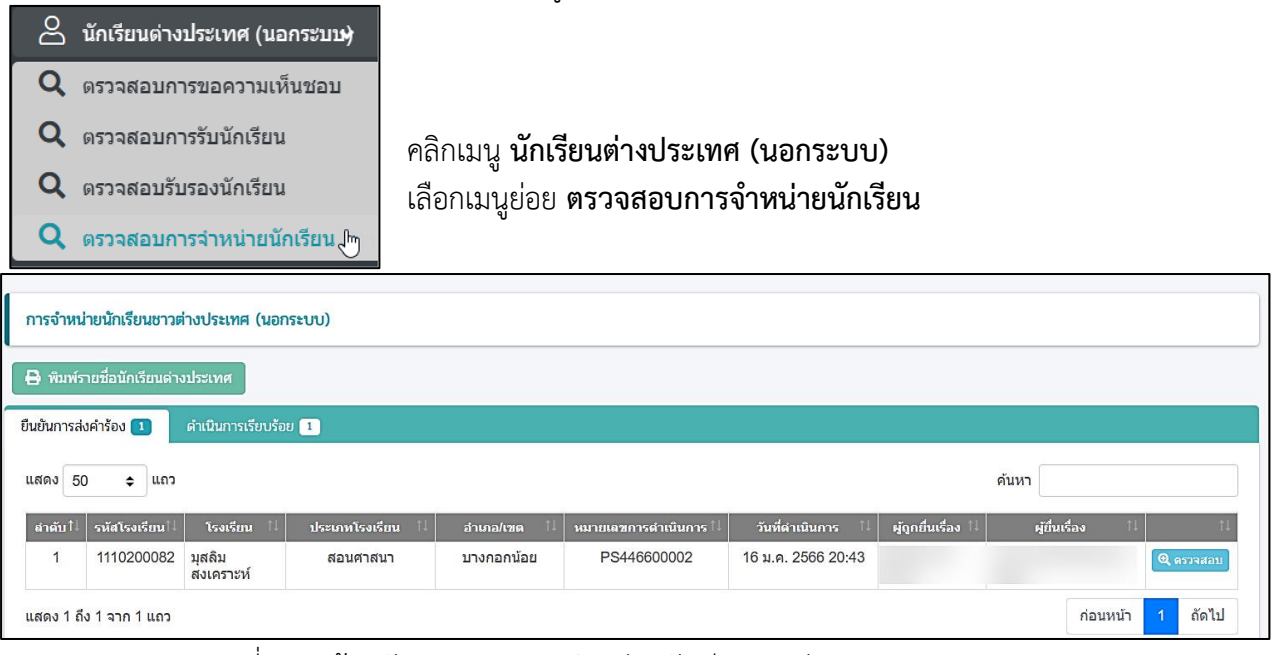

ภาพที่ 23 หน้าหลักตรวจสอบการจำหน่ายนักเรียนชาวต่างประเทศ (นอกระบบ)

## <span id="page-16-2"></span>**1. ยืนยันการส่งคำร้อง**

<span id="page-16-1"></span>ี สามารถตรวจสอบไฟล์เอกสารได้โดยคลิกปุ่ม <u>โล้ ดูเอกสาร เพื่</u>อตรวจสอบความถูกต้องของเอกสารเพื่อบันทึก ยืนยันการตรวจสอบไฟล์เอกสารหลักฐาน

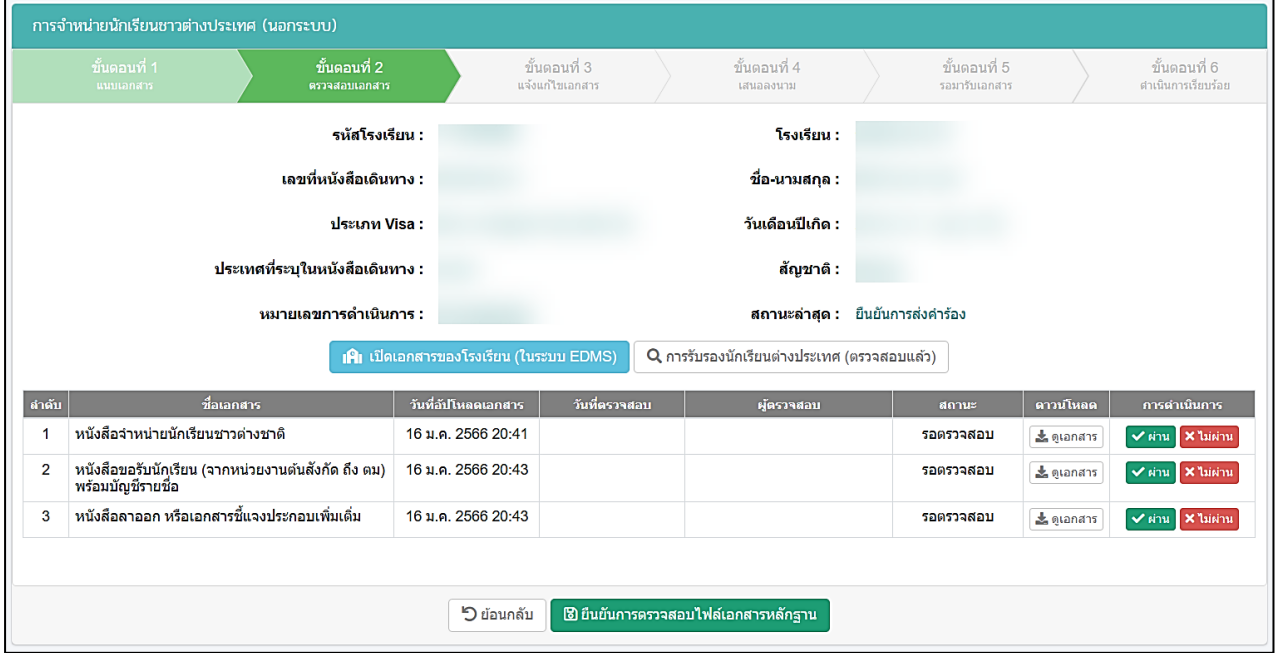

<span id="page-16-3"></span>ภาพที่ 24 ตรวจสอบไฟล์เอกสารหลักฐานการจำหน่ายนักเรียนชาวต่างประเทศ (นอกระบบ)

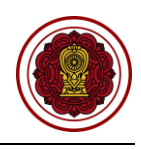

#### กรณีตรวจสอบไฟล์เอกสารผ่าน ให้ยืนยันการตรวจสอบ

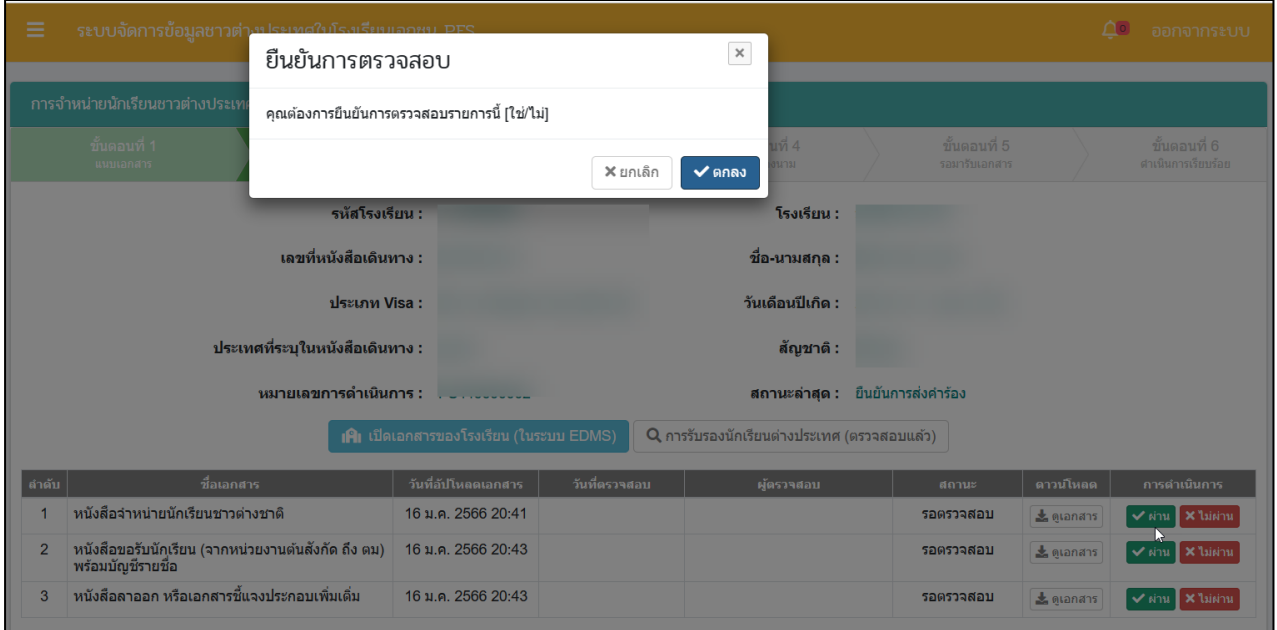

## ภาพที่ 25 กรณีตรวจสอบไฟล์เอกสารผ่าน

#### <span id="page-17-0"></span>**1.2 กรณีไม่ผ่าน**

## กรณีตรวจสอบไฟล์เอกสารไม่ผ่าน ระบุเหตุผลของไฟล์เอกสารที่ไม่ผ่าน ให้ยืนยันการตรวจสอบ

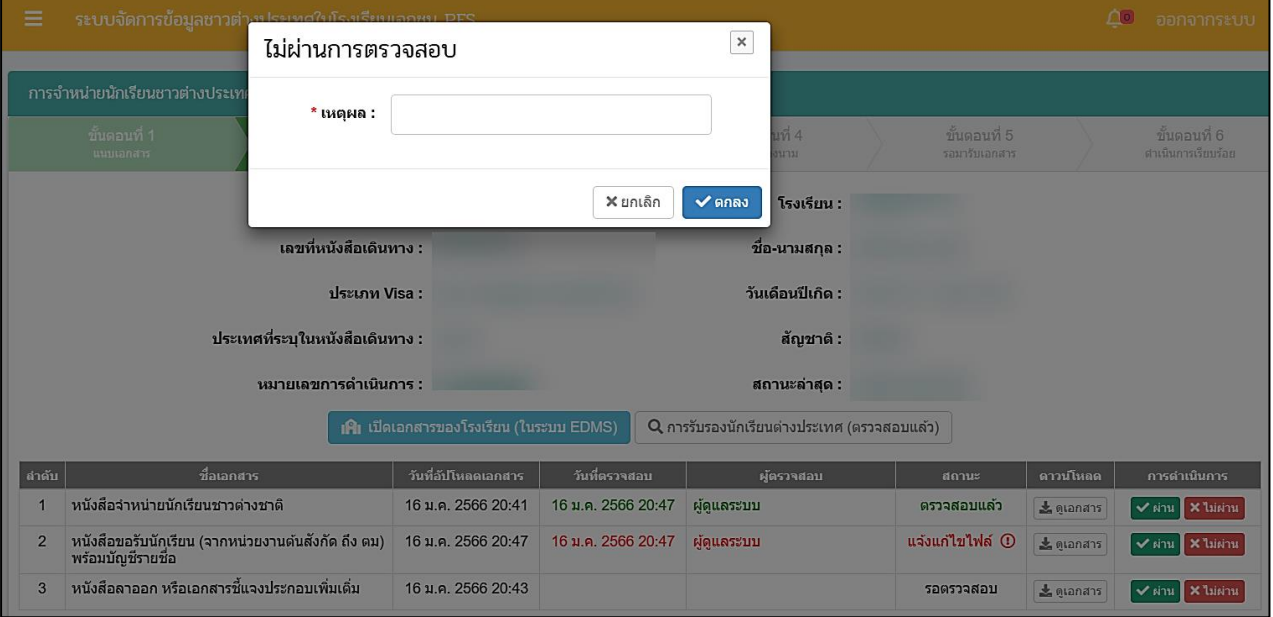

## <span id="page-17-1"></span>ภาพที่ 26 กรณีตรวจสอบไฟล์เอกสารไม่ผ่าน

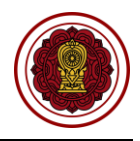

#### **2. เสนอลงนาม**

<span id="page-18-0"></span>เมื่อตรวจสอบไฟล์เอกสารหลักฐานเรียบร้อยแล้วนั้น ให้บันทึกเพื่อลงวันที่นัดหมายมารับเอกสารให้ทาง โรงเรียนมารับเอกสารที่สำนักงานคณะกรรมการส่งเสริมการศึกษาเอกชน สามารถพิมพ์หนังสือแจ้งสำนักงานตรวจ คนเข้าเมือง

**หมายเหตุ**กรุณาเลือกเอกสารที่ต้องการให้โรงเรียนนำมาเพื่อให้เจ้าหน้าที่ตรวจสอบ ในวันที่โรงเรียนมารับเอกสาร

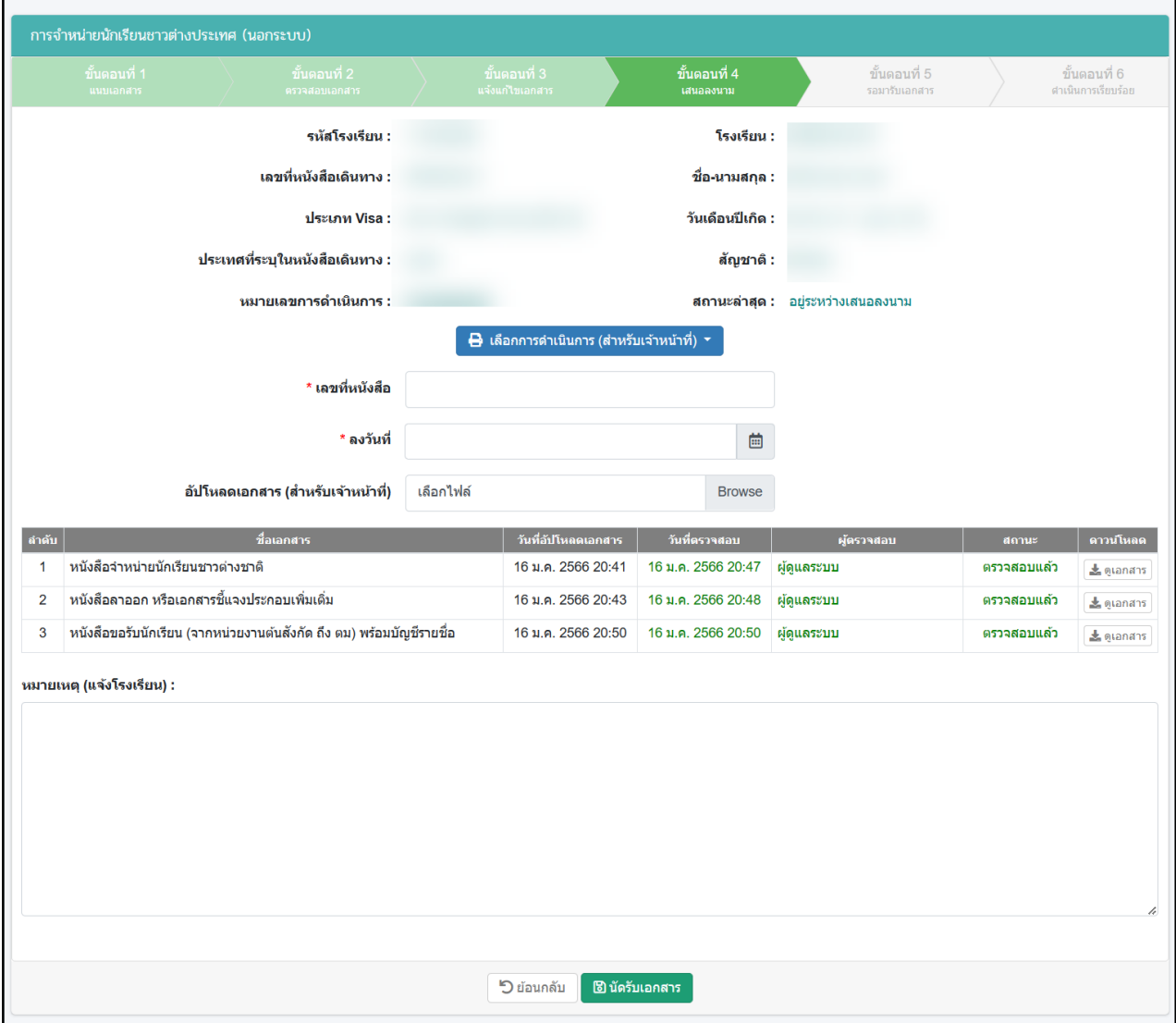

<span id="page-18-1"></span>ภาพที่ 27 เสนอลงนามการจำหน่ายนักเรียนชาวต่างประเทศ (นอกระบบ)

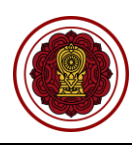

#### <span id="page-19-0"></span>**3. รอมารับเอกสาร**

เมื่อทางโรงเรียนมารับเอกสารเรียบร้อยแล้ว ให้บันทึกผู้มารับเอกสารและวันที่รับเอกสาร หากทางโรงเรียนยังไม่ได้มารับเอกสาร ยังสามารถแก้ไขวันนัดรับเอกสารได้

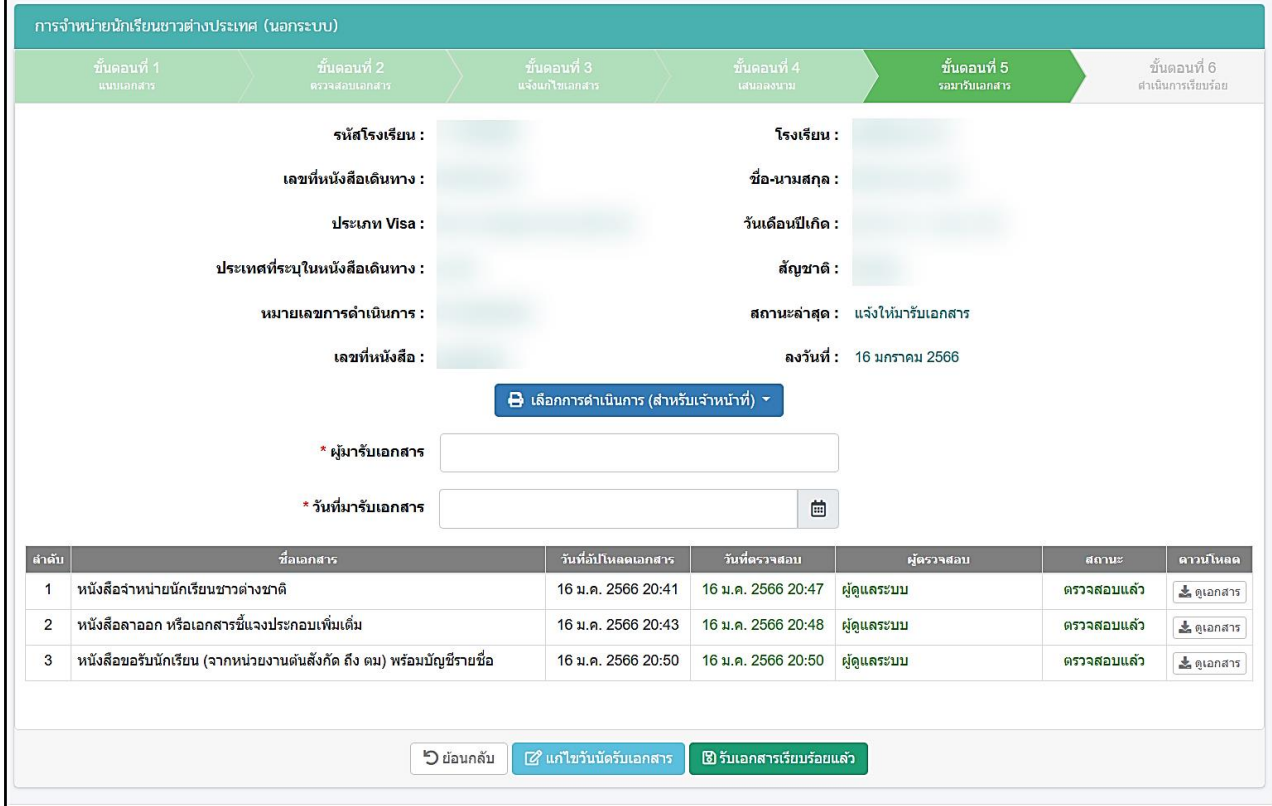

ภาพที่ 28 รอมารับเอกสารการจำหน่ายนักเรียนชาวต่างประเทศ (นอกระบบ)

#### <span id="page-19-2"></span><span id="page-19-1"></span>**4. ดำเนินการเรียบร้อย**

เมื่อโรงเรียนมารับเอกสารเรียบร้อยแล้ว ระบบจะขึ้นดำเนินการเรียบร้อย

<span id="page-19-3"></span>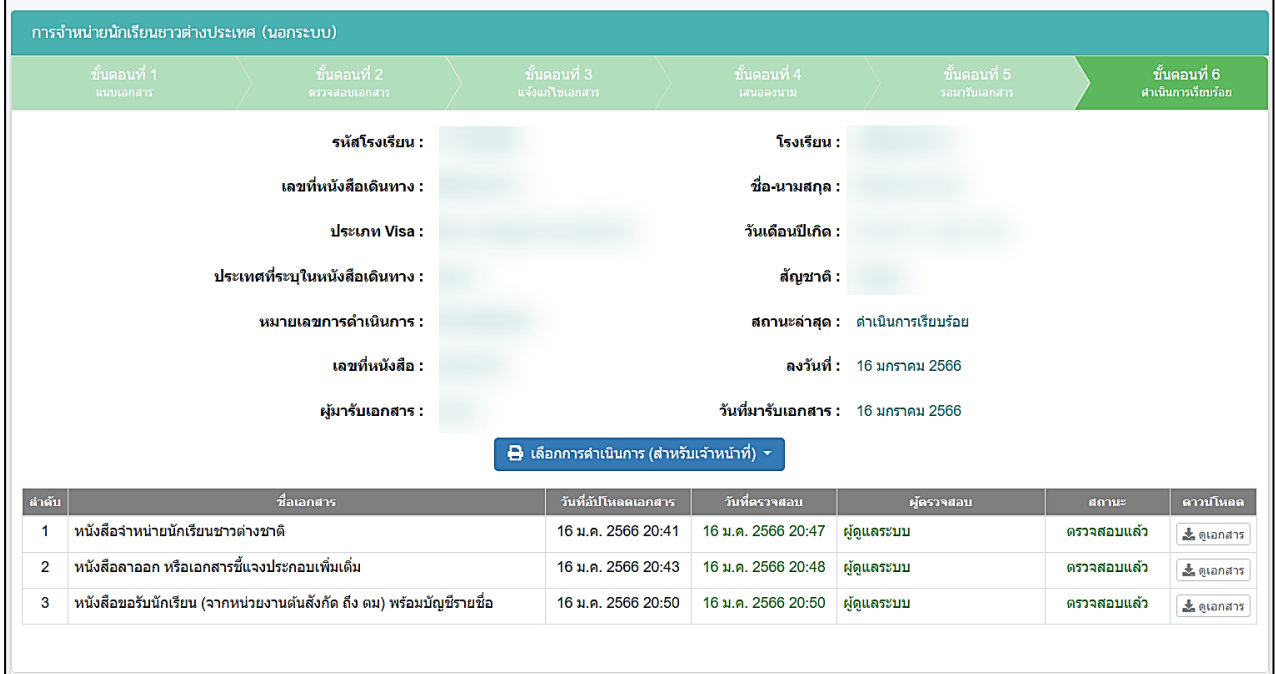

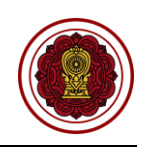

#### <span id="page-20-1"></span><span id="page-20-0"></span>**ครู/ผู้สอนต่างประเทศ (นอกระบบ)**

## **ตรวจสอบความเห็นชอบรับครู/ผู้สอนชาวต่างประเทศ (นอกระบบ)**

ดำเนินการตรวจสอบความเห็นชอบรับครู/ผู้สอนชาวต่างประเทศ เริ่มจากตรวจสอบคำร้อง ความถูกต้องของ ไฟล์เอกสารที่แนบมา หากเอกสารมีผิดหรือเหตุผลอื่นๆ สามารถ**แจ้งกลับผ่านระบบ**ให้ทางโรงเรียนแก้ไขและแนบ ไฟล์กลับมาใหม่ได้ตลอดจนกว่าไฟล์เอกสารจะถูกต้อง เมื่อตรวจสอบเอกสารเรียบร้อยแล้วนั้นจะเป็นการเสนอลง นามภายในหน่วยงาน จากนั้นบันทึกข้อมูลลงในระบบ เพื่อกำหนดวันที่ให้โรงเรียนเข้ามารับเอกสาร ขั้นตอนสุดท้าย เมื่อทางโรงเรียนมารับเอกสารเรียบร้อยแล้ว ให้บันทึกผู้มารับเอกสารและวันที่รับเอกสาร เป็นอันเสร็จเรียบร้อย

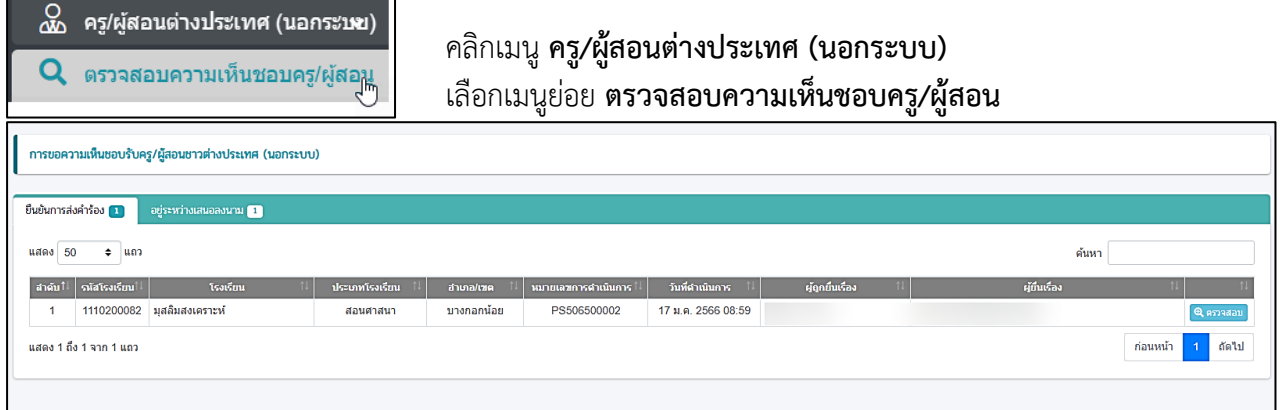

## ภาพที่ 30 หน้าหลักตรวจสอบการขอความเห็นชอบรับครู/ผู้สอนชาวต่างประเทศ (นอกระบบ)

#### <span id="page-20-3"></span>**1. ยืนยันการส่งคำร้อง**

<span id="page-20-2"></span>ี สามารถตรวจสอบไฟล์เอกสารได้โดยคลิกปุ่ม <u>ไอ้ ดูเอกสาร เพื่</u>อตรวจสอบความถูกต้องของเอกสารเพื่อบันทึก ยืนยันการตรวจสอบไฟล์เอกสารหลักฐาน

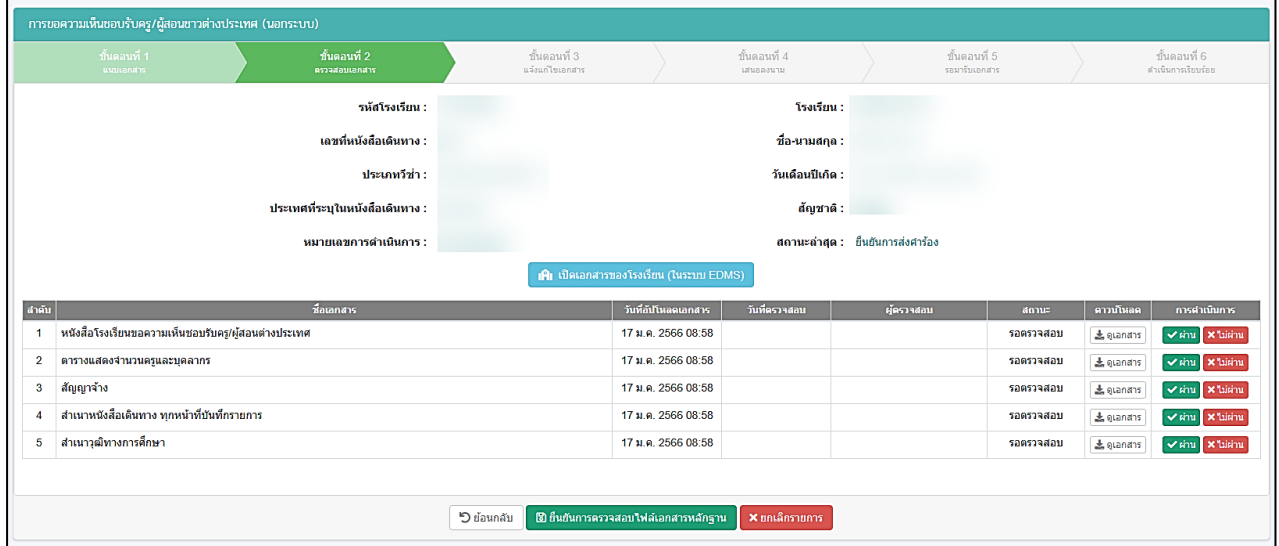

<span id="page-20-4"></span>ภาพที่ 31 ตรวจสอบไฟล์เอกสารหลักฐานการขอความเห็นชอบรับครู/ผู้สอนชาวต่างประเทศ (นอกระบบ)

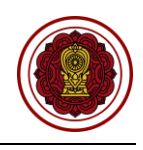

กรณีตรวจสอบไฟล์เอกสารผ่าน ให้ยืนยันการตรวจสอบ

| ระบบจัดการข้อมูลชาวต่างประเทศในโรงเรียนเอกชน PES<br>$\equiv$ |                                               |                                        |                       |                                  |           |                  | $\Delta$ <sup>o</sup> ออกจากระบบ                                 |
|--------------------------------------------------------------|-----------------------------------------------|----------------------------------------|-----------------------|----------------------------------|-----------|------------------|------------------------------------------------------------------|
|                                                              | ยืนยันการตรวจสอบ                              | $\times$                               |                       |                                  |           |                  |                                                                  |
| การขอความเห็นชอบรับครู/ผู้สอนชาวต่างประเทศ (นอกระบบ)         | คุณต้องการยืนยันการตรวจสอบรายการนี้ [ใช่/ใม่] |                                        |                       |                                  |           |                  |                                                                  |
| ขั้นตะ<br>ขั้นตอนที่ 1<br>aumanana<br>espada                 |                                               | <b>X</b> ยกเล็ก<br>$\sqrt{q}$ anaa     | นตอนที่ 4<br>urucasua | ขั้นตอนที่ 5<br>รอมารับเลกสาร    |           |                  | $\frac{1}{2}$ นตอนที่ 6<br>คำเนินการเรียนร่อย                    |
|                                                              | รหัสโรงเรียน :                                |                                        | โรงเรียน :            |                                  |           |                  |                                                                  |
|                                                              | เลขที่หนังสือเดินทาง :                        |                                        | ชื่อ-นามสกุล:         |                                  |           |                  |                                                                  |
|                                                              | ประเภทวีซ่า :                                 |                                        | วันเดือนปีเกิด :      |                                  |           |                  |                                                                  |
|                                                              | ประเทศที่ระบุในหนังสือเดินทาง :               |                                        | สัญชาติ :             |                                  |           |                  |                                                                  |
|                                                              | หมายเลขการดำเนินการ :                         |                                        |                       | สถานะด่าสุด : ยืนยันการส่งศำร้อง |           |                  |                                                                  |
|                                                              |                                               | 18 เปิดเอกสารของโรงเรียน (ในระบบ EDMS) |                       |                                  |           |                  |                                                                  |
| ชื่อเอกสาร<br>ี่สำคับ                                        |                                               | วันที่อัปโหลดเอกสาร                    | วันที่ตรวจสอบ         | ผู้ตรวจสอบ                       | สถานะ     | ดาวบโหลด         | การตำเนินการ                                                     |
| หนังสือโรงเรียนขอความเห็นขอบรับครู/ผู้สอนต่างประเทศ          |                                               | 17 ม.ค. 2566 08:58                     |                       |                                  | รอดรวจสอบ | <b>上 quanans</b> | $\vert \vee$ single $\vert \times$ laising                       |
| ดารางแสดงจำนวนครและบุคลากร<br>$\overline{2}$                 |                                               | 17 ม.ค. 2566 08:58                     |                       |                                  | รอตรวจสอบ | <b>上 quandas</b> | $\mathbf{v}$ $\mathbf{v}$ $\mathbf{v}$ $\mathbf{v}$ $\mathbf{v}$ |

ภาพที่ 32 กรณีตรวจสอบไฟล์เอกสารผ่าน

#### <span id="page-21-0"></span>**1.2 กรณีไม่ผ่าน**

กรณีตรวจสอบไฟล์เอกสารไม่ผ่าน ระบุเหตุผลของไฟล์เอกสารที่ไม่ผ่าน ให้ยืนยันการตรวจสอบ

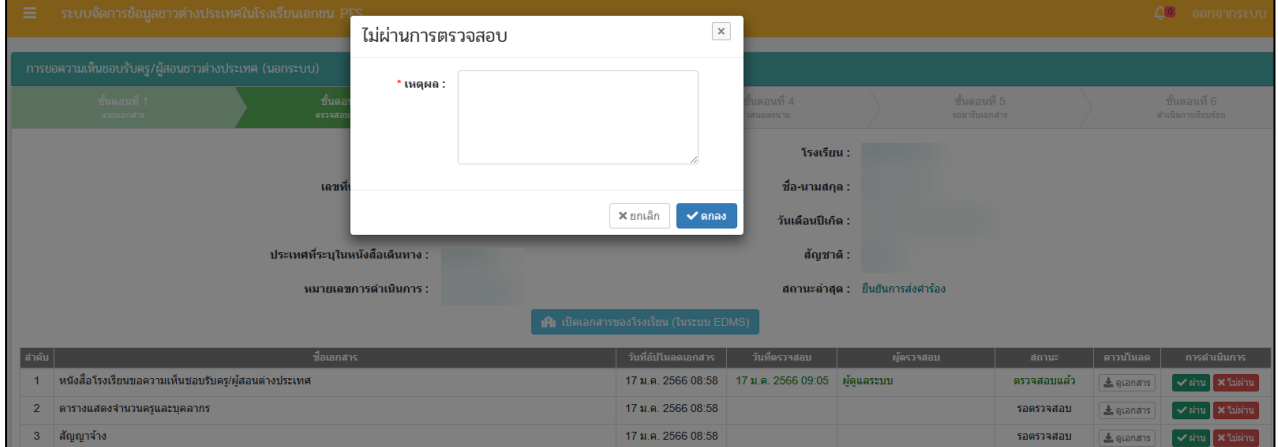

<span id="page-21-1"></span>ภาพที่ 33 กรณีตรวจสอบไฟล์เอกสารไม่ผ่าน

#### **2. เสนอลงนาม**

<span id="page-22-0"></span>เมื่อตรวจสอบไฟล์เอกสารหลักฐานเรียบร้อยแล้วนั้น ให้บันทึกเพื่อลงวันที่นัดหมายมารับเอกสารให้ทาง โรงเรียนมารับเอกสารที่สำนักงานคณะกรรมการส่งเสริมการศึกษาเอกชน สามารถพิมพ์หนังสือแจ้งโรงเรียนในระบบ เพื่อให้ความเห็บชอบรับครูต่างประเทศ หนังสือเห็นชอบผู้สอน (สตม.), หนังสือเห็นชอบผู้สอน (สถาน เอกอัครราชทูต), หนังสือเห็นชอบผู้สอน (สถานกงสุล), หนังสือเห็นชอบผู้สอน (สำนักงานเศรษฐกิจการค้าไทเป)

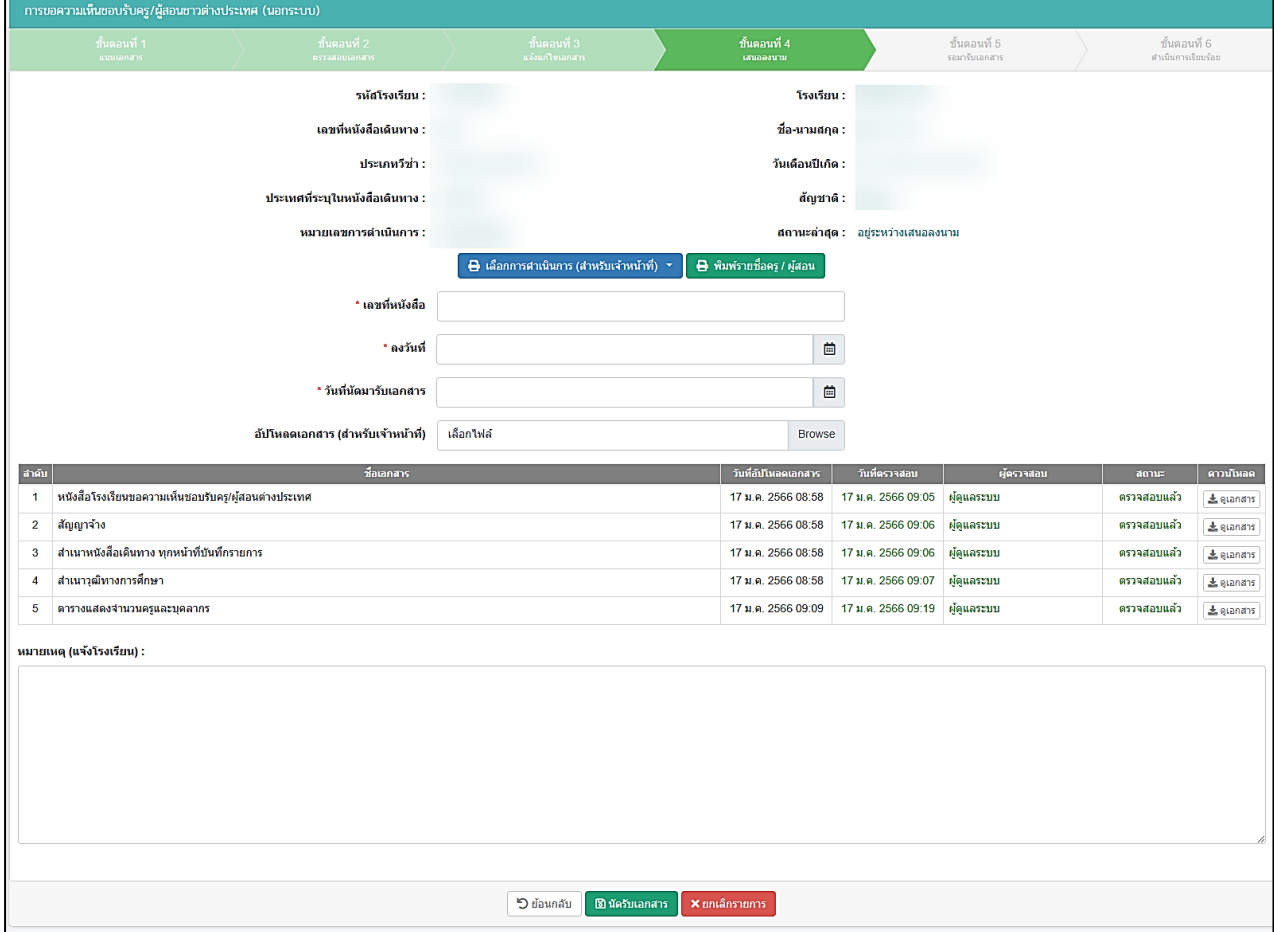

<span id="page-22-1"></span>ภาพที่ 34 เสนอลงนามการขอความเห็นชอบรับครู/ผู้สอนชาวต่างประเทศ (นอกระบบ)

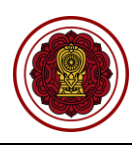

#### <span id="page-23-0"></span>**3. รอมารับเอกสาร**

Г

เมื่อทางโรงเรียนมารับเอกสารเรียบร้อยแล้ว ให้บันทึกผู้มารับเอกสารและวันที่รับเอกสาร หากทางโรงเรียนยังไม่ได้มารับเอกสาร ยังสามารถแก้ไขวันนัดรับเอกสารได้

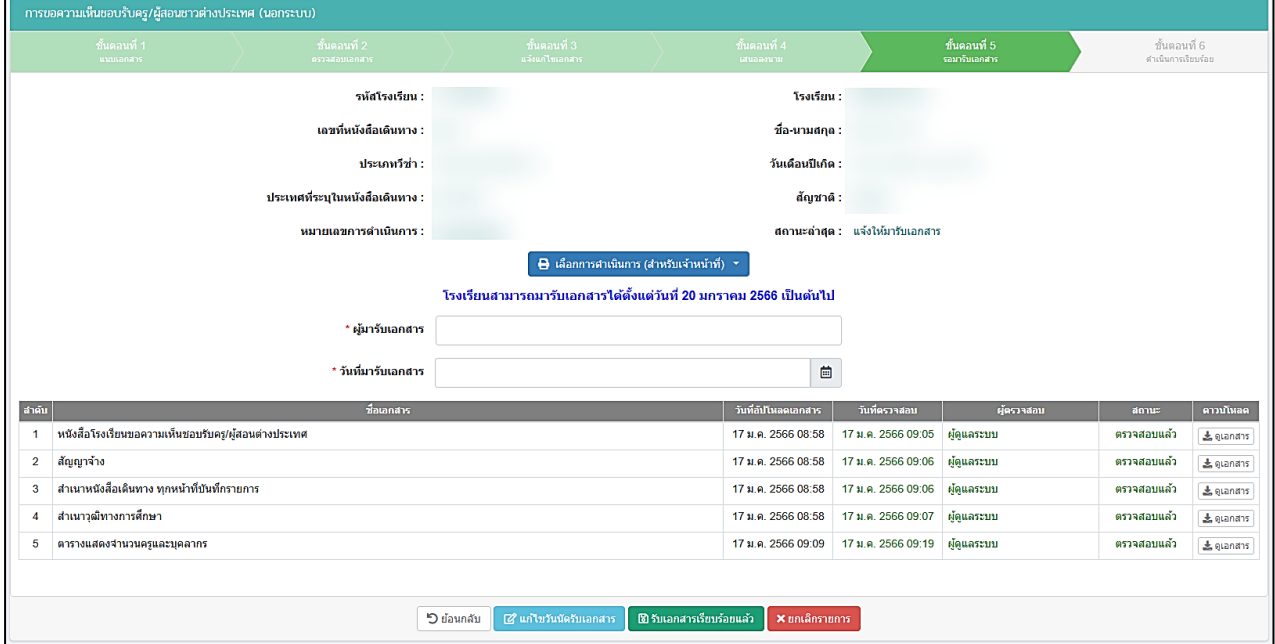

ภาพที่ 35 รอมารับเอกสารการขอความเห็นชอบรับครู/ผู้สอนชาวต่างประเทศ (นอกระบบ)

<span id="page-23-2"></span><span id="page-23-1"></span>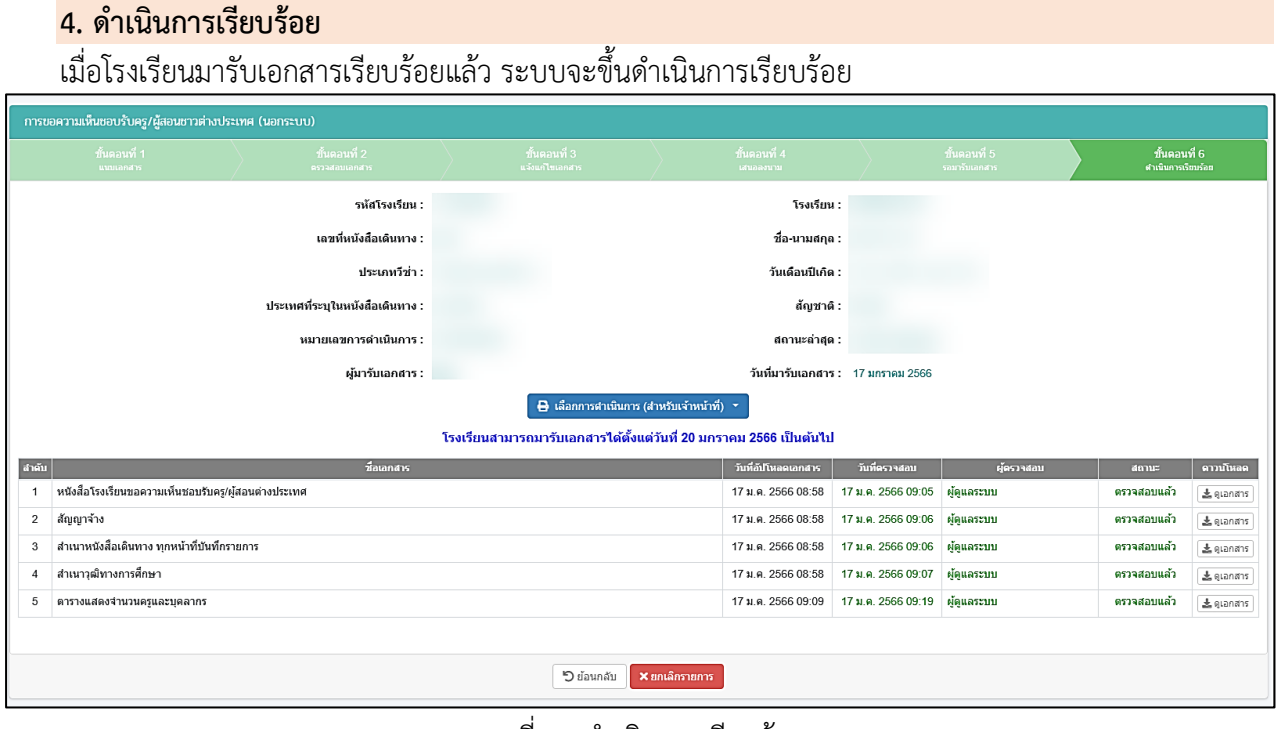

<span id="page-23-3"></span>ภาพที่ 36 ดำเนินการเรียบร้อย

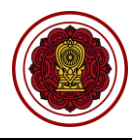

#### **ตรวจสอบการแต่งตั้งครู/ผู้สอนชาวต่างประเทศ (นอกระบบ)**

<span id="page-24-0"></span>ดำเนินการตรวจสอบการแต่งตั้งครู/ผู้สอนชาวต่างประเทศ เริ่มจากตรวจสอบคำร้อง ความถูกต้องของไฟล์ เอกสารที่แนบมา หากเอกสารมีผิดหรือเหตุผลอื่นๆ สามารถ**แจ้งกลับผ่านระบบ**ให้ทางโรงเรียนแก้ไขและแนบไฟล์ กลับมาใหม่ได้ตลอดจนกว่าไฟล์เอกสารจะถูกต้อง จากนั้นบันทึกการตรวจสอบ เสร็จเรียบร้อย

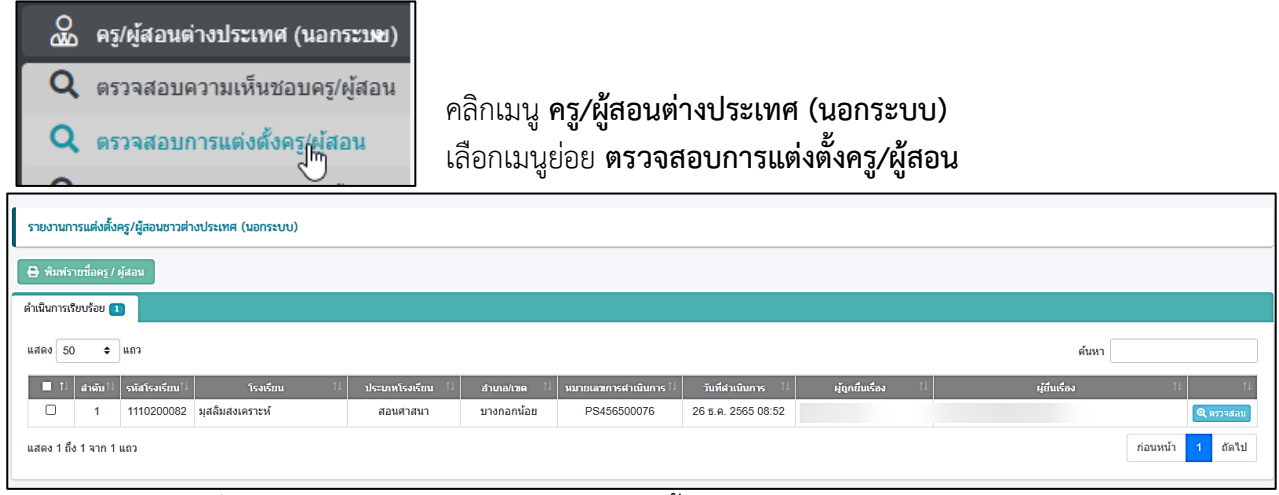

ภาพที่ 37 หน้าหลักตรวจสอบรายงานการแต่งตั้งครู/ผู้สอนชาวต่างประเทศ (นอกระบบ)

#### <span id="page-24-2"></span>**1. ยืนยันการส่งคำร้อง**

<span id="page-24-1"></span>สามารถตรวจสอบไฟล์เอกสารได้โดยคลิกปุ่ม <u>โอ ดูเอกสาร เพื่</u>อตรวจสอบความถูกต้องของเอกสารเพื่อบันทึก ยืนยันการตรวจสอบไฟล์เอกสารหลักฐาน

**หมายเหตุ**เอกสารหลักฐานทั้งหมดจะถูกโอนเข้าระบบ EDMS

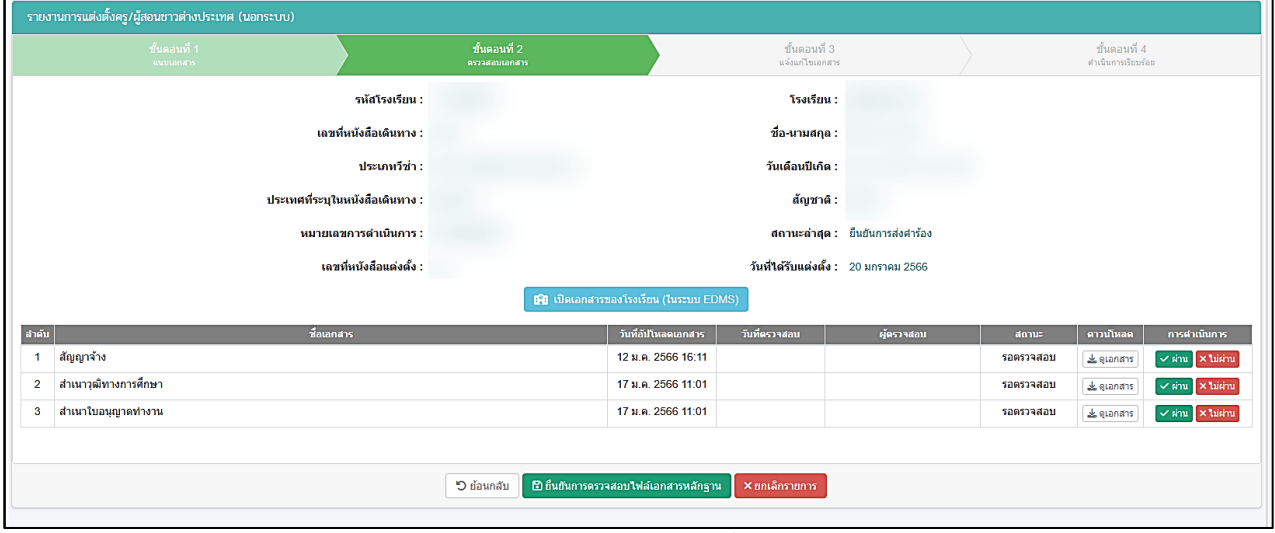

<span id="page-24-3"></span>ภาพที่ 38 ตรวจสอบไฟล์เอกสารหลักฐานรายงานการแต่งตั้งครู/ผู้สอนชาวต่างประเทศ (นอกระบบ)

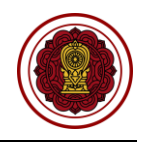

กรณีตรวจสอบไฟล์เอกสารผ่าน ให้ยืนยันการตรวจสอบ

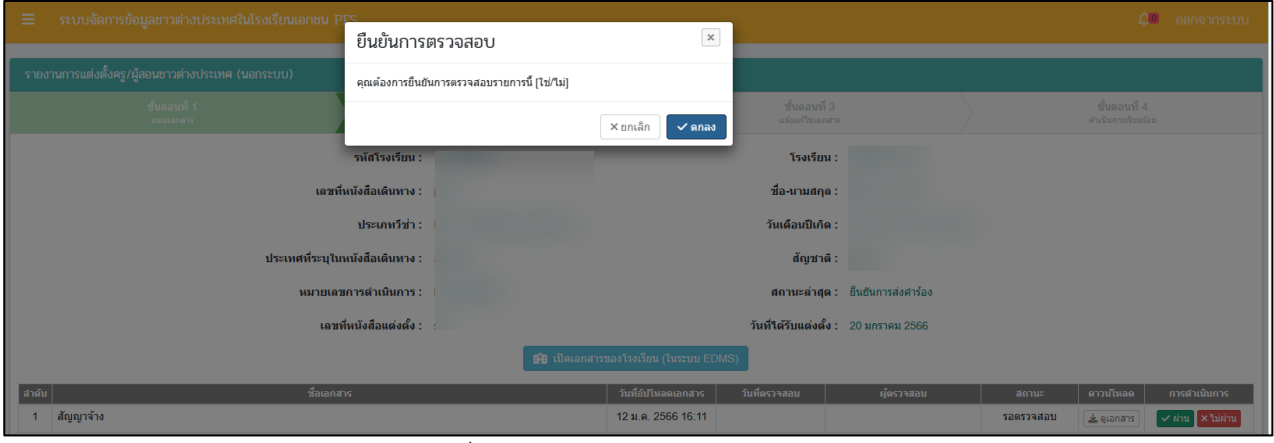

ภาพที่ 39 กรณีตรวจสอบไฟล์เอกสารผ่าน

#### <span id="page-25-1"></span>**1.2 กรณีไม่ผ่าน**

กรณีตรวจสอบไฟล์เอกสารไม่ผ่าน ระบุเหตุผลของไฟล์เอกสารที่ไม่ผ่าน ให้ยืนยันการตรวจสอบ

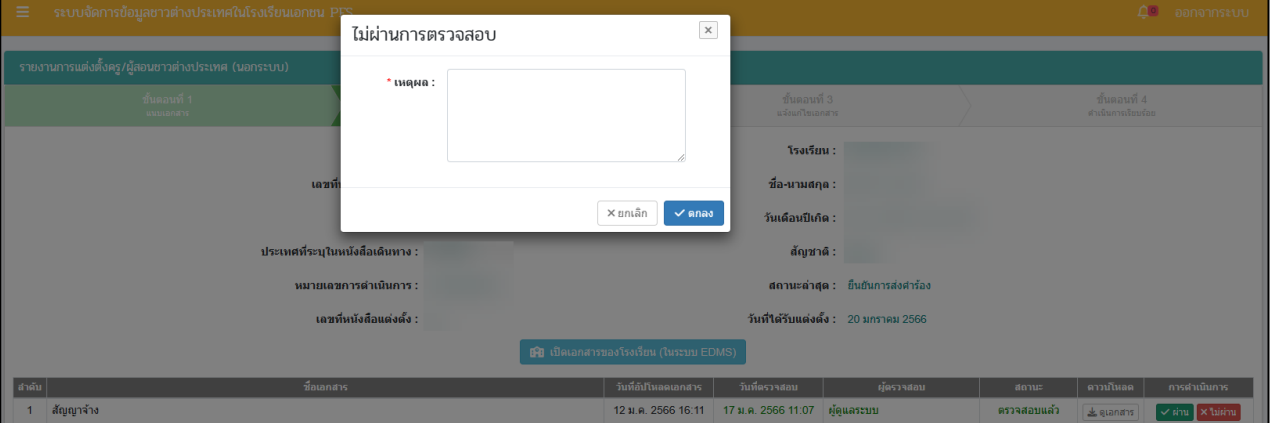

ภาพที่ 40 กรณีตรวจสอบไฟล์เอกสารไม่ผ่าน

#### <span id="page-25-2"></span><span id="page-25-0"></span>**2. ดำเนินการเรียบร้อย**

เมื่อตรวจสอบไฟล์เอกสารเรียบร้อยแล้ว ระบบจะขึ้นดำเนินการเรียบร้อย

|                         | รายงานการแต่งตั้งครู/ผู้สอนชาวต่างประเทศ (นอกระบบ) |                         |                               |                |                                 |                                       |             |                                    |             |  |
|-------------------------|----------------------------------------------------|-------------------------|-------------------------------|----------------|---------------------------------|---------------------------------------|-------------|------------------------------------|-------------|--|
|                         | ชั้นตอนที่ 1<br>แนบเอกสาร                          |                         | ขั้นตอนที่ 2<br>ครวจสอบเอกสาร |                | ชั้นตอนที่ 3<br>แจ้งแก้ไขเอกสาร |                                       |             | ขั้นตอนที่ 4<br>คำเนินการเรียบร้อย |             |  |
|                         |                                                    | รหัสโรงเรียน :          |                               |                | โรงเรียน :                      |                                       |             |                                    |             |  |
|                         |                                                    | เลขที่หนังสือเดินทาง :  |                               |                | ชื่อ-นามสกุล :                  |                                       |             |                                    |             |  |
|                         |                                                    | ประเภทวีซ่า :           |                               |                | วันเดือนปีเกิด :                |                                       |             |                                    |             |  |
|                         | ประเทศที่ระบุในหนังสือเดินทาง :                    |                         |                               |                | ลัญชาติ :                       |                                       |             |                                    |             |  |
|                         |                                                    | หมายเลขการดำเนินการ :   |                               |                |                                 | สถานะล่าสุด : ตำเนินการเรียบร้อย      |             |                                    |             |  |
|                         |                                                    | เลขที่หนังสือแต่งตั้ง : |                               |                |                                 | วันที่ใต้รับแต่งตั้ง : 20 มกราคม 2566 |             |                                    |             |  |
| สำคับ                   |                                                    | ชื่อเอกสาร              |                               |                | วันที่อัปโหลดเอกสาร             | วันที่ตรวจสอบ                         | ผู้ตรวจสอบ  | สถานะ                              | ดาวนับเลต   |  |
| 1                       | สัญญาจ้าง                                          |                         |                               |                | 12 ม.ค. 2566 16:11              | 17 ม.ค. 2566 11:07                    | ผู้ดูแลระบบ | ตรวจสอบแล้ว                        | Le quandos  |  |
| $\overline{2}$          | สำเนาใบอนุญาตทำงาน                                 |                         |                               |                | 17 ม.ค. 2566 11:01              | 17 ม.ค. 2566 11:08                    | ผู้ดูแลระบบ | ตรวจสอบแล้ว                        | & quanans   |  |
| $\overline{\mathbf{3}}$ | สำเนาวุฒิทางการศึกษา                               |                         |                               |                | 17 ม.ค. 2566 11:09              | 17 ม.ค. 2566 11:09                    | ผู้ดูแลระบบ | ตรวจสอบแล้ว                        | & quantitis |  |
|                         |                                                    |                         |                               |                |                                 |                                       |             |                                    |             |  |
|                         |                                                    |                         | <b>"O</b> ย้อนกลับ            | X ยกเลิกรายการ |                                 |                                       |             |                                    |             |  |

<span id="page-25-3"></span>ภาพที่ 41 ดำเนินการเรียบร้อย

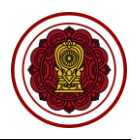

#### **ตรวจสอบการถอดถอนครู/ผู้สอนชาวต่างประเทศ (นอกระบบ)**

<span id="page-26-0"></span>ดำเนินการตรวจสอบการถอดถอนครู/ผู้สอนชาวต่างประเทศ เริ่มจากตรวจสอบคำร้อง ความถูกต้องของไฟล์ เอกสารที่แนบมา หากเอกสารมีผิดหรือเหตุผลอื่นๆ สามารถ**แจ้งกลับผ่านระบบ**ให้ทางโรงเรียนแก้ไขและแนบไฟล์ กลับมาใหม่ได้ตลอดจนกว่าไฟล์เอกสารจะถูกต้อง จากนั้นบันทึกการตรวจสอบ เสร็จเรียบร้อย

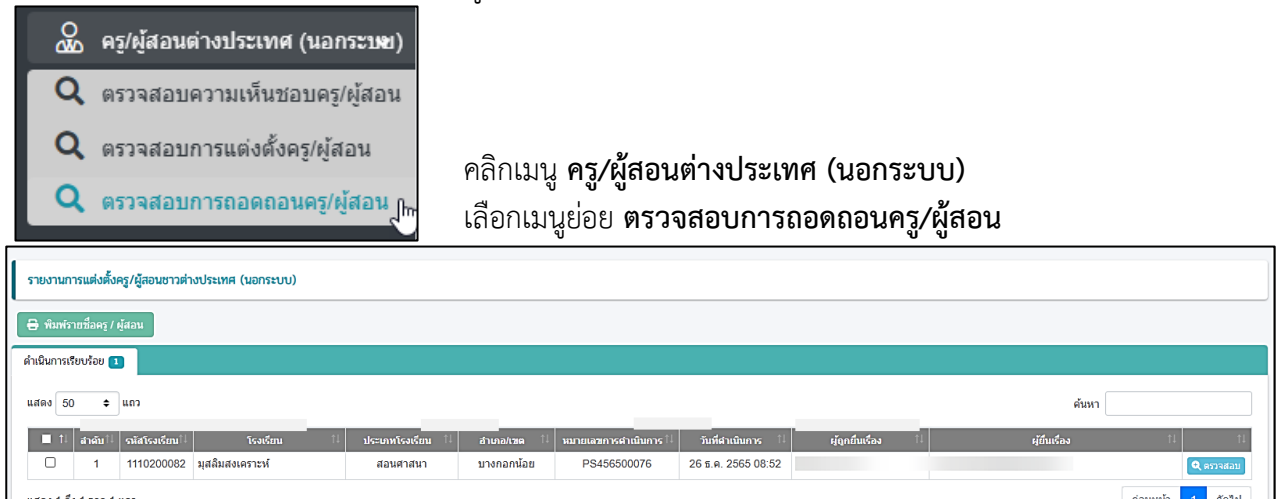

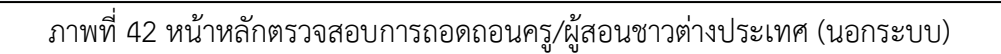

#### <span id="page-26-2"></span>**1. ยืนยันการส่งคำร้อง**

<span id="page-26-1"></span>สามารถตรวจสอบไฟล์เอกสารได้โดยคลิกปุ่ม <u>โลยออสาร เพื่</u>อตรวจสอบความถูกต้องของเอกสารเพื่อบันทึก ยืนยันการตรวจสอบไฟล์เอกสารหลักฐาน

**หมายเหตุ**เอกสารหลักฐานทั้งหมดจะถูกโอนเข้าระบบ EDMS

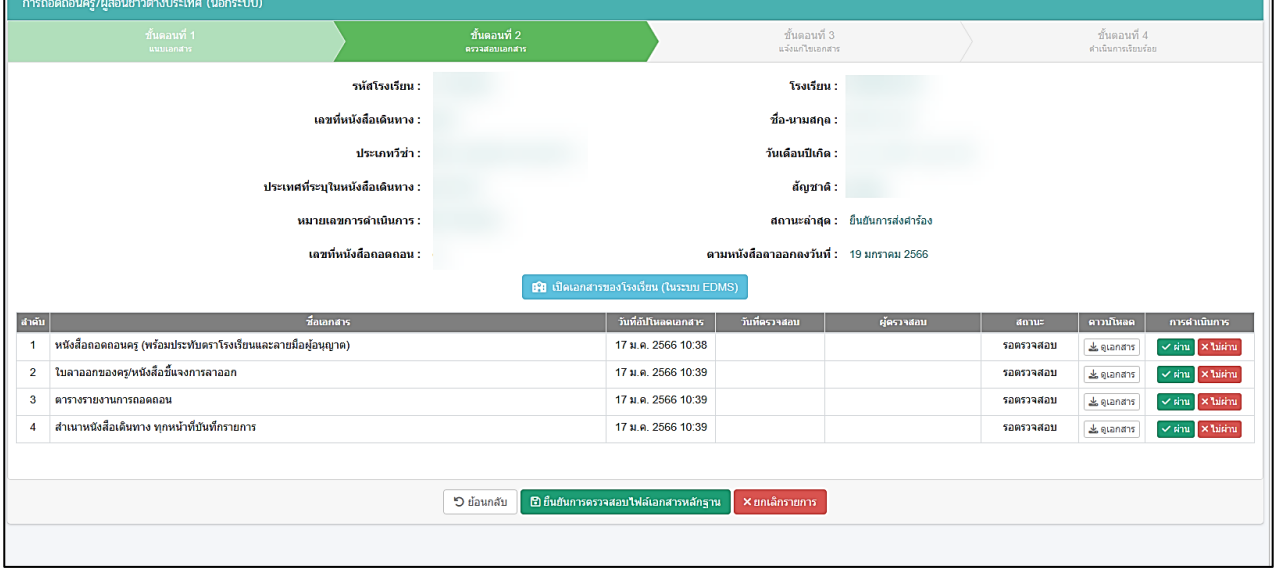

<span id="page-26-3"></span>ภาพที่ 43 ตรวจสอบไฟล์เอกสารหลักฐานการถอดถอนครู/ผู้สอนชาวต่างประเทศ (นอกระบบ)

กรณีตรวจสอบไฟล์เอกสารผ่าน ให้ยืนยันการตรวจสอบ

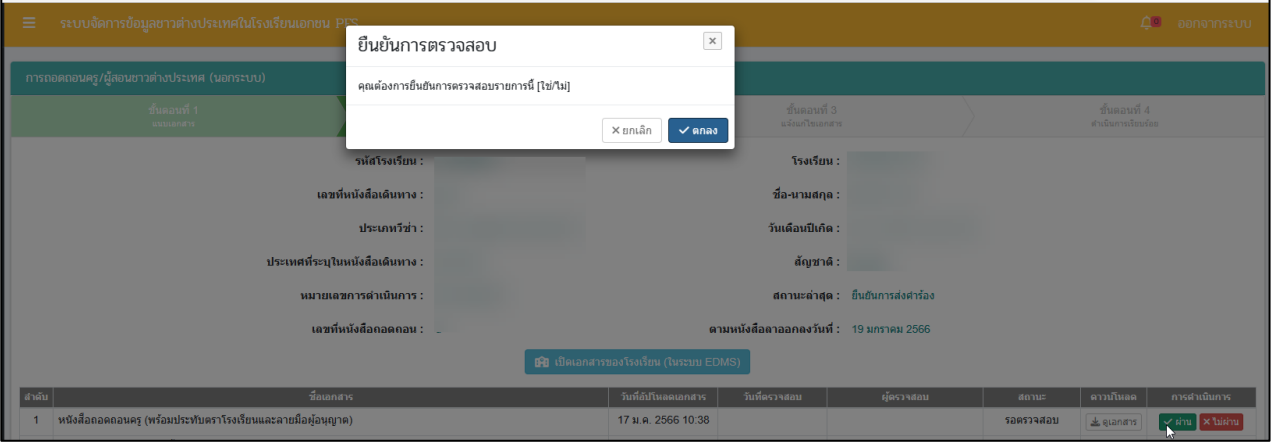

ภาพที่ 44 กรณีตรวจสอบไฟล์เอกสารผ่าน

#### <span id="page-27-1"></span>**1.2 กรณีไม่ผ่าน**

กรณีตรวจสอบไฟล์เอกสารไม่ผ่าน ระบุเหตุผลของไฟล์เอกสารที่ไม่ผ่าน ให้ยืนยันการตรวจสอบ

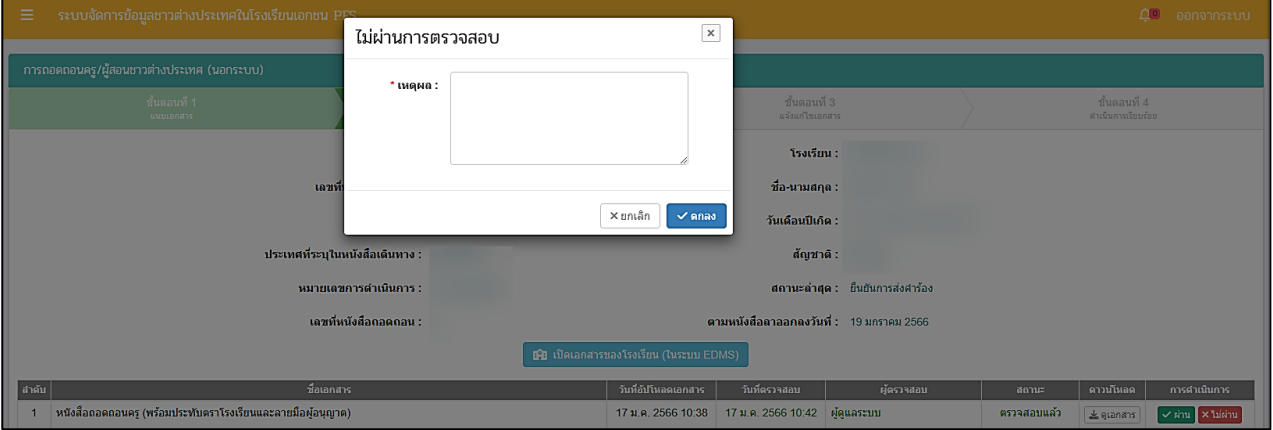

ภาพที่ 45 กรณีตรวจสอบไฟล์เอกสารไม่ผ่าน

## <span id="page-27-2"></span><span id="page-27-0"></span>**2. ดำเนินการเรียบร้อย**

เมื่อตรวจสอบไฟล์เอกสารเรียบร้อยแล้ว ระบบจะขึ้นดำเนินการเรียบร้อย

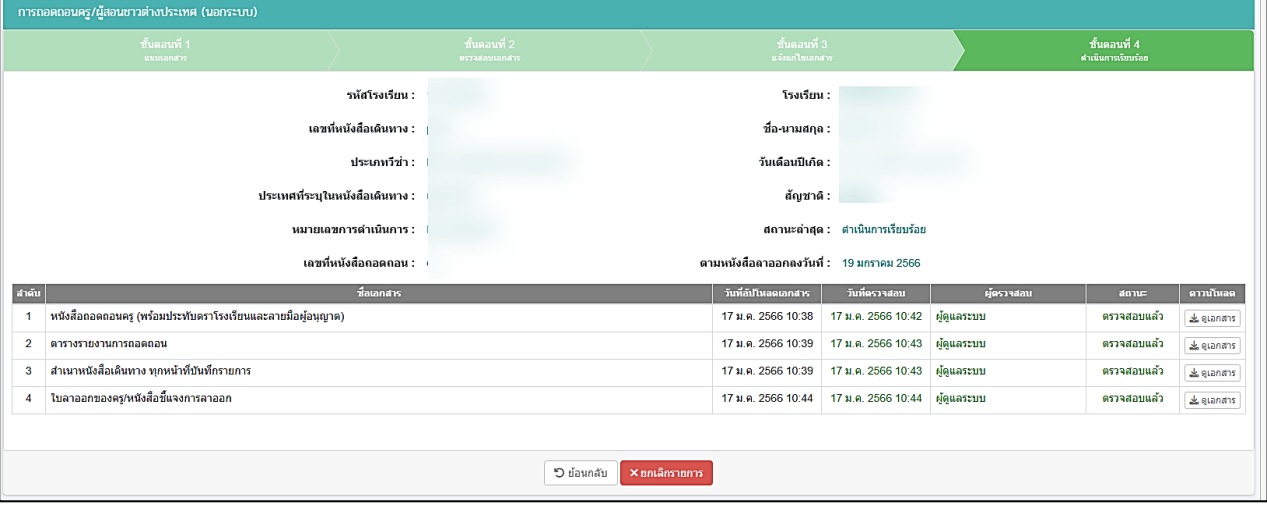

<span id="page-27-3"></span>ภาพที่ 46 ดำเนินการเรียบร้อย